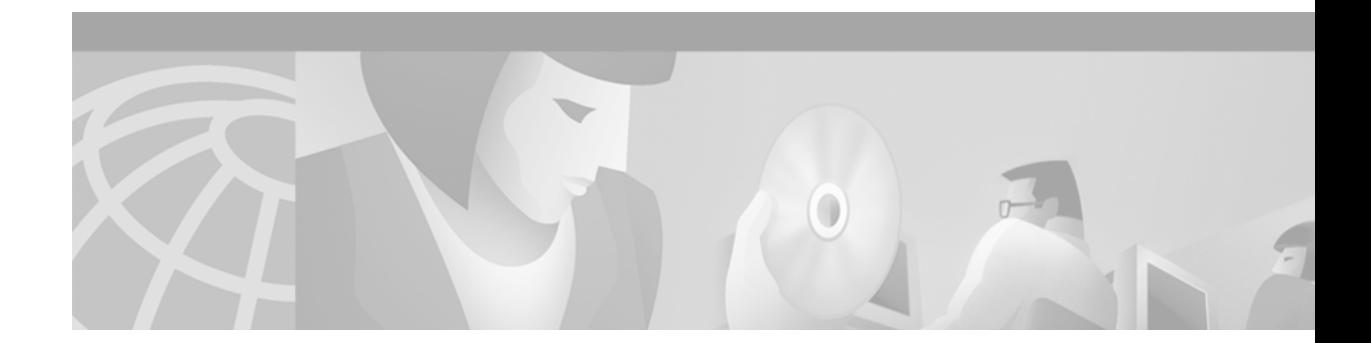

# **Interface Commands**

 $\Gamma$ 

This book describes the basic commands that can be used on different types of interfaces. These commands correspond to the interface configuration tasks included in the Cisco IOS configuration guides. Refer to the configuration guide indicated here for configuration guidelines:

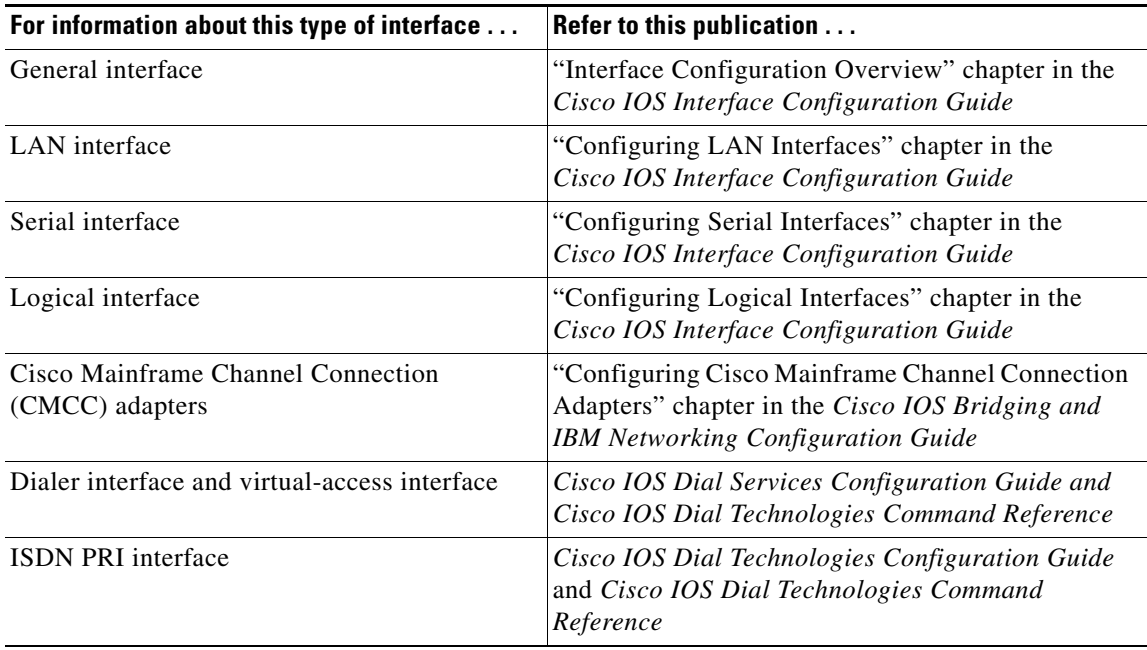

Other interface commands, specific to a particular technology area, are described in the technology specific configuration guides. For example, for hardware technical descriptions, and for information about installing the router or access server interfaces, refer to the hardware installation and maintenance publication for your particular product.

# **aps authenticate**

To enable authentication and specify the string that must be present to accept any packet on the out-of-band (OOB) communications channel on a packet-over-SONET (POS) interface, use the **aps authenticate** command ininterface configuration mode. To disable authentication, use the **no** form of this command.

**aps authenticate** *string*

**no aps authenticate**

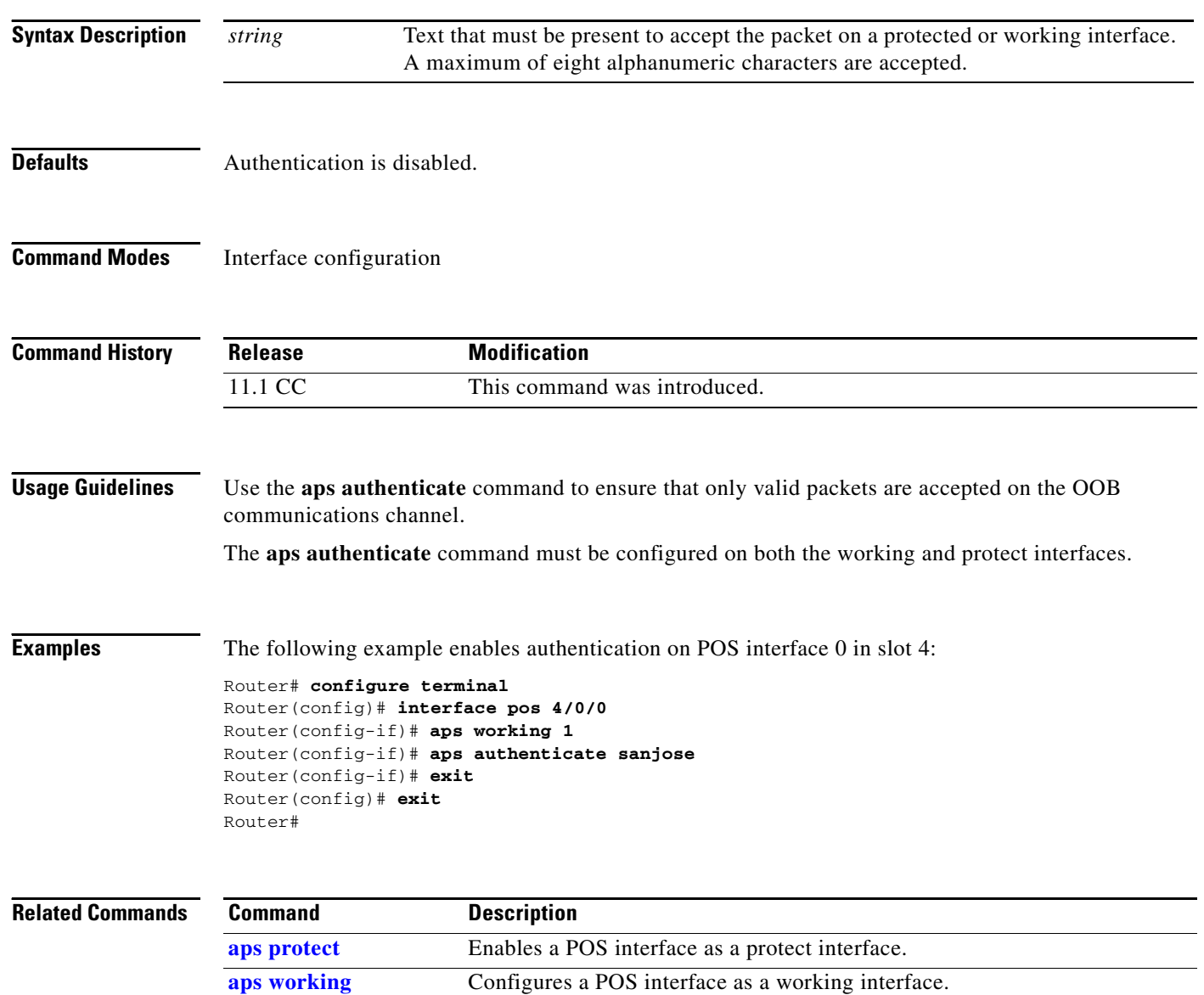

## <span id="page-2-0"></span>**aps force**

 $\mathbf{I}$ 

To manually switch the specified circuit to a protect interface, unless a request of equal or higher priority is in effect, use the **aps force** command in interface configuration mode. To cancel the switch, use the **no** form of this command.

**aps force** *circuit-number*

**no aps force** *circuit-number*

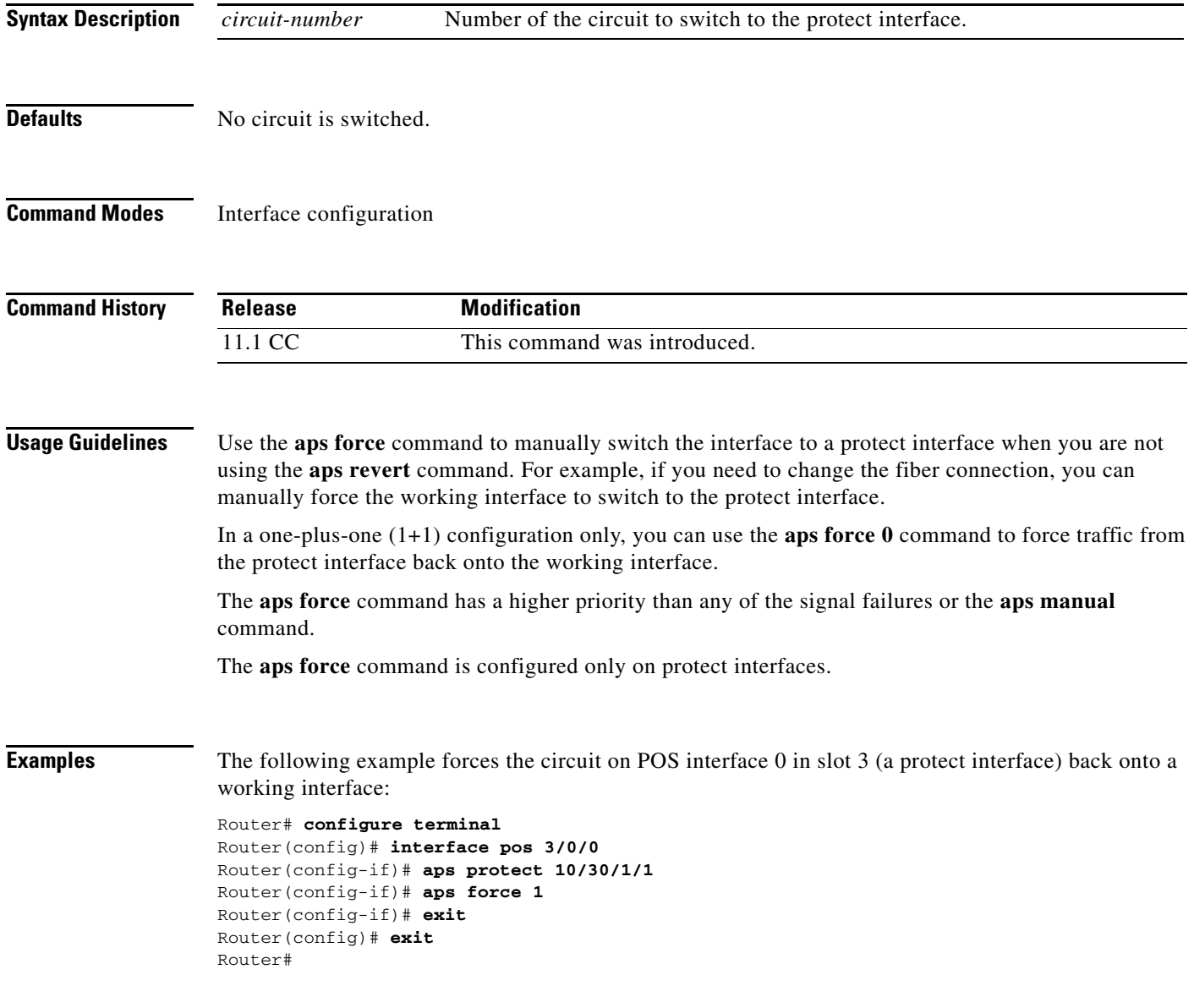

п

 $\mathsf I$ 

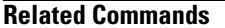

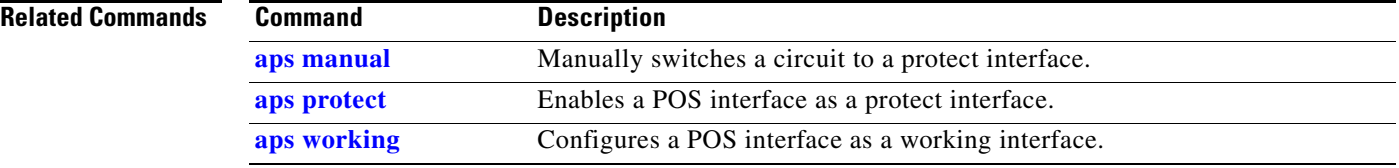

a ka

### **aps group**

 $\mathbf{I}$ 

To allow more than one protect and working interface to be supported on a router, use the **aps group** command in interface configuration mode. To remove a group, use the **no** form of this command.

**aps group** *group-number*

**no aps group** *group-number*

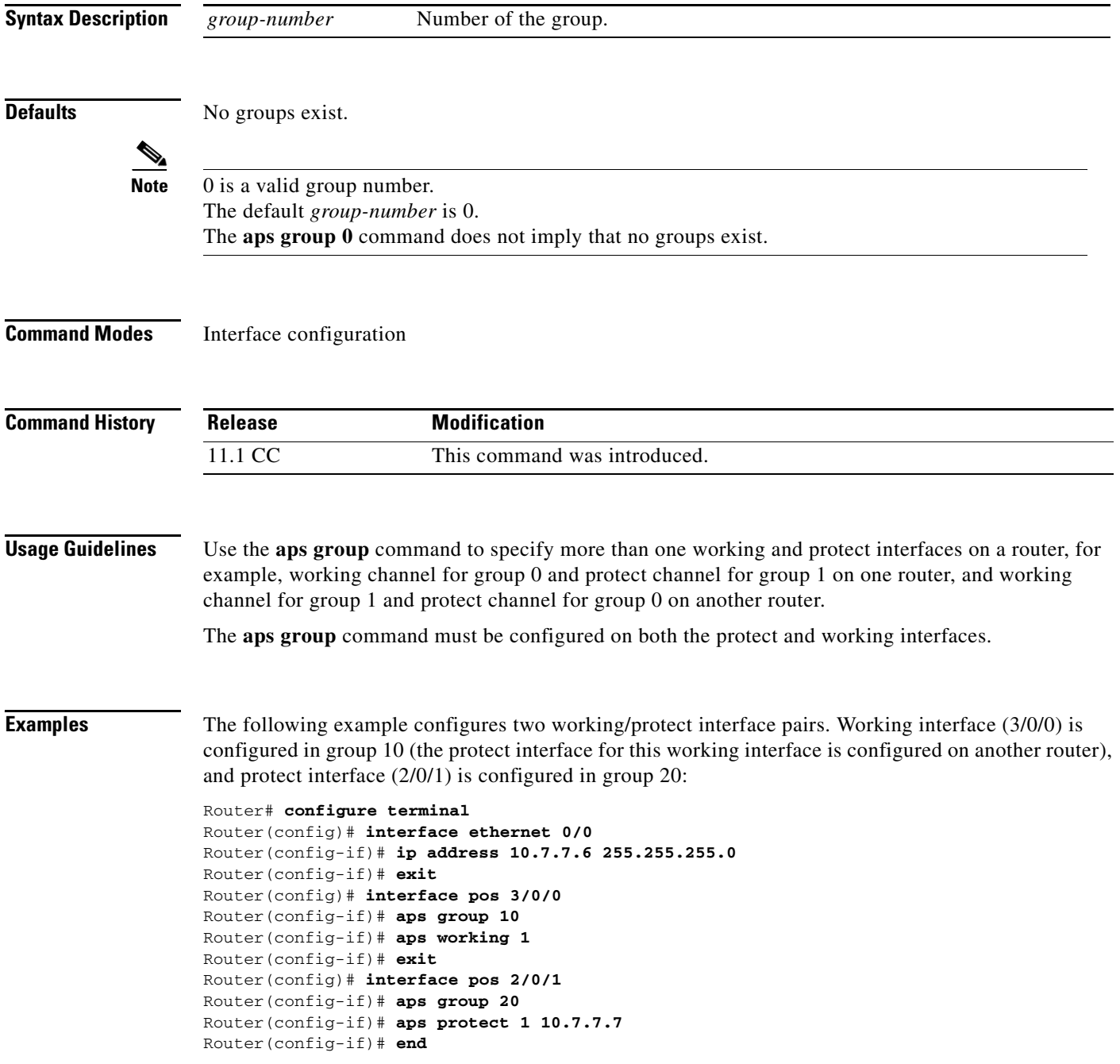

On the second router, protect interface (4/0/0) is configured in group 10, and working interface (5/0/0) is configured in group 20 (the protect interface for this working interface is configured on another router):

```
Router(config)# interface ethernet 0/0
Router(config-if)# ip address 7.7.7.7 255.255.255.0
Router(config-if)# exit
Router(config)# interface pos 4/0/0
Router(config-if)# aps group 10
Router(config-if)# aps protect 1 7.7.7.6
Router(config-if)# exit
Router(config)# interface pos 5/0/0
Router(config-if)# aps group 20
Router(config-if)# aps working 1
Router(config-if)# exit
Router(config)# end
Router#
```
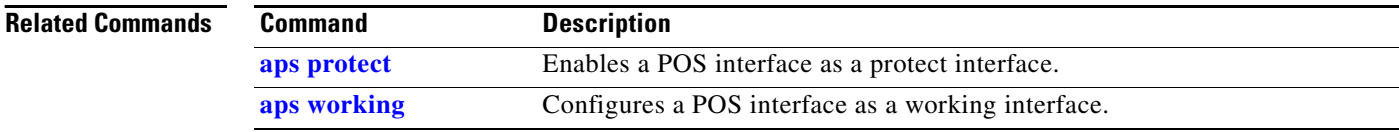

# **aps lockout**

 $\mathbf{I}$ 

To prevent a working interface from switching to a protect interface, use the **aps lockout** command in interface configuration mode. To remove the lockout, use the **no** form of this command.

**aps lockout** *circuit-number*

**no aps lockout** *circuit-number*

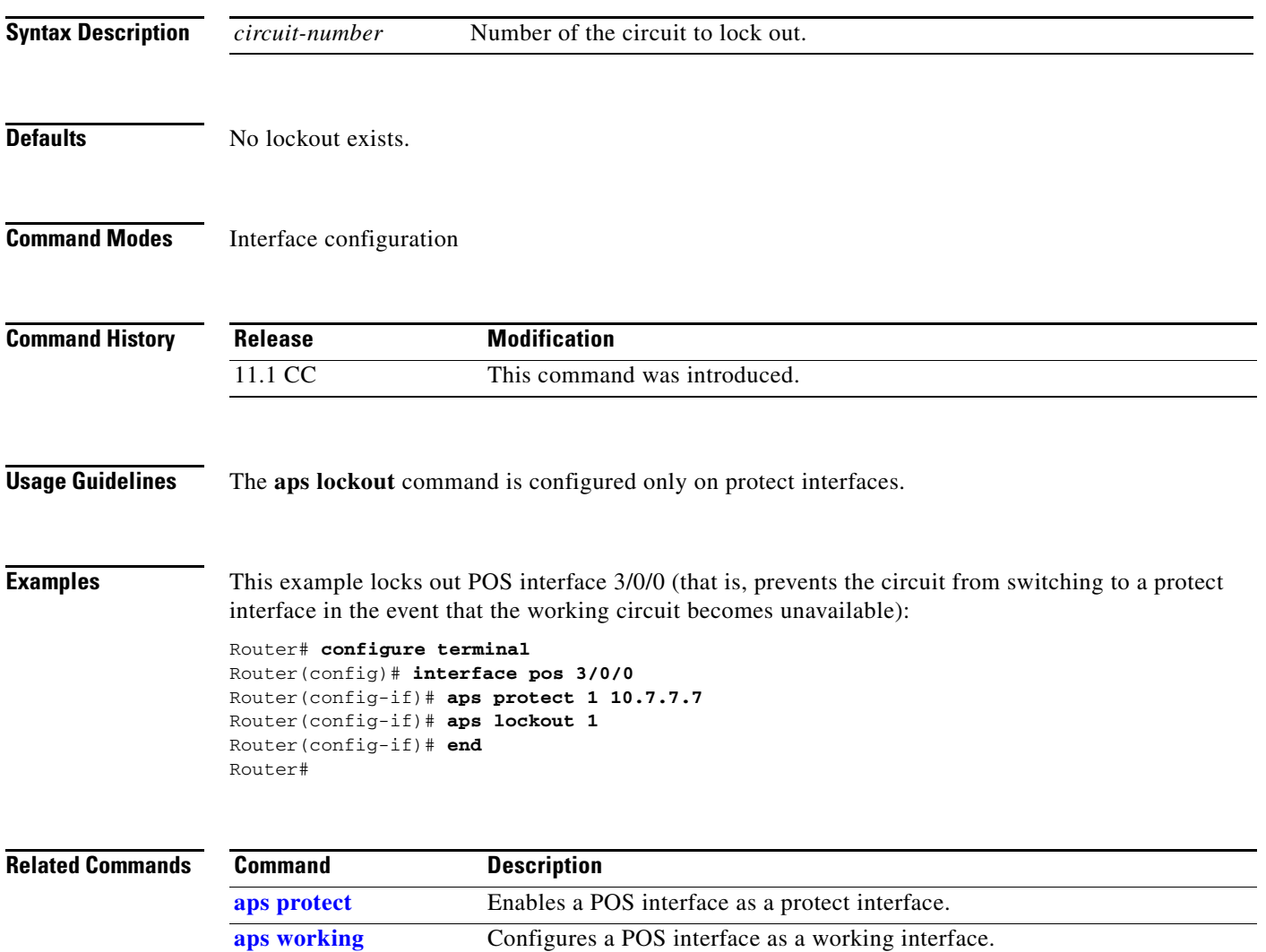

 $\mathbf I$ 

# <span id="page-7-0"></span>**aps manual**

To manually switch a circuit to a protect interface, use the **aps manual** command in interface configuration mode. To cancel the switch, use the **no** form of this command.

**aps manual** *circuit-number*

**no aps manual** *circuit-number*

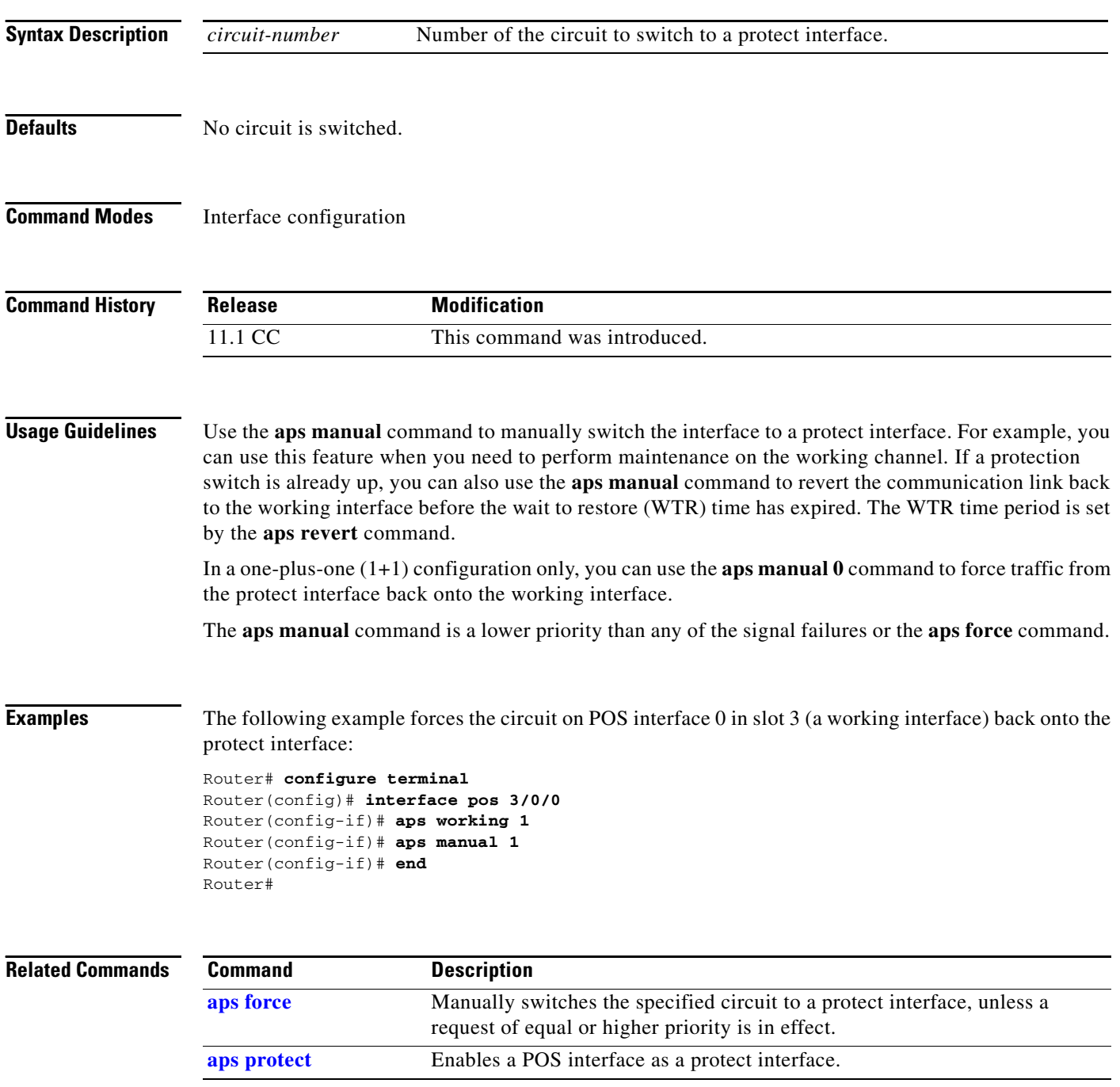

 $\mathbf{I}$ 

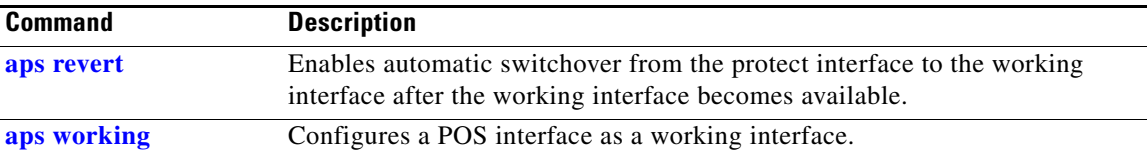

### <span id="page-9-0"></span>**aps protect**

To enable a POS interface as a protect interface, use the **aps protect** command in interface configuration mode. To remove the POS interface as a protect interface, use the **no** form of this command.

**aps protect** *circuit-number ip-address*

**no aps protect** *circuit-number ip-address*

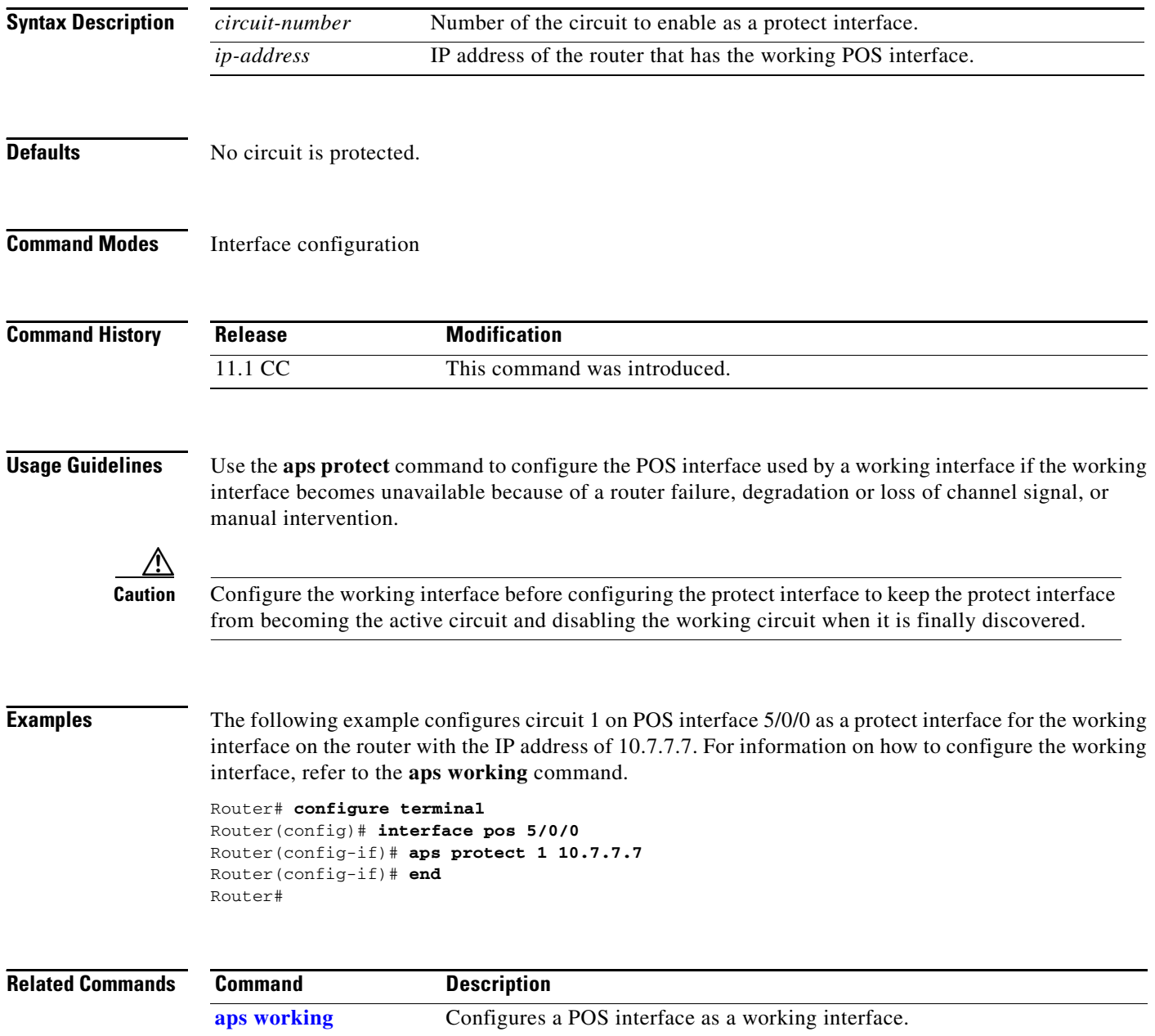

 $\blacksquare$ 

### <span id="page-10-0"></span>**aps revert**

 $\overline{\phantom{a}}$ 

To enable automatic switchover from the protect interface to the working interface after the working interface becomes available, use the **aps revert** command in interface configuration mode. To disable automatic switchover, use the **no** form of this command.

**aps revert** *minutes*

**no aps revert**

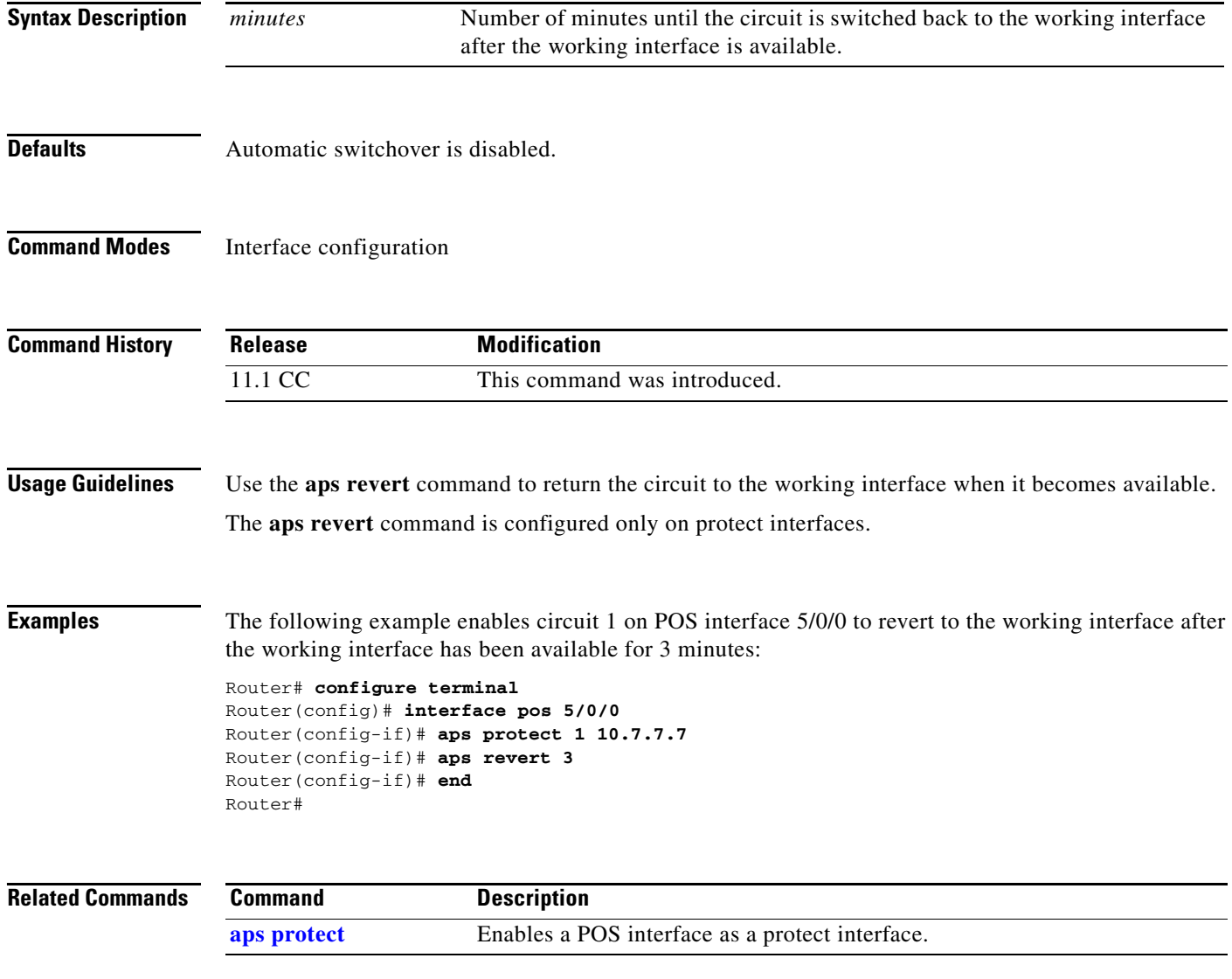

п

# **aps timers**

To change the time between hello packets and the time before the protect interface process declares a working interface router to be down, use the **aps timers** command in interface configuration mode. To return to the default timers, use the **no** form of this command.

**aps timers** *seconds1 seconds2*

**no aps timers**

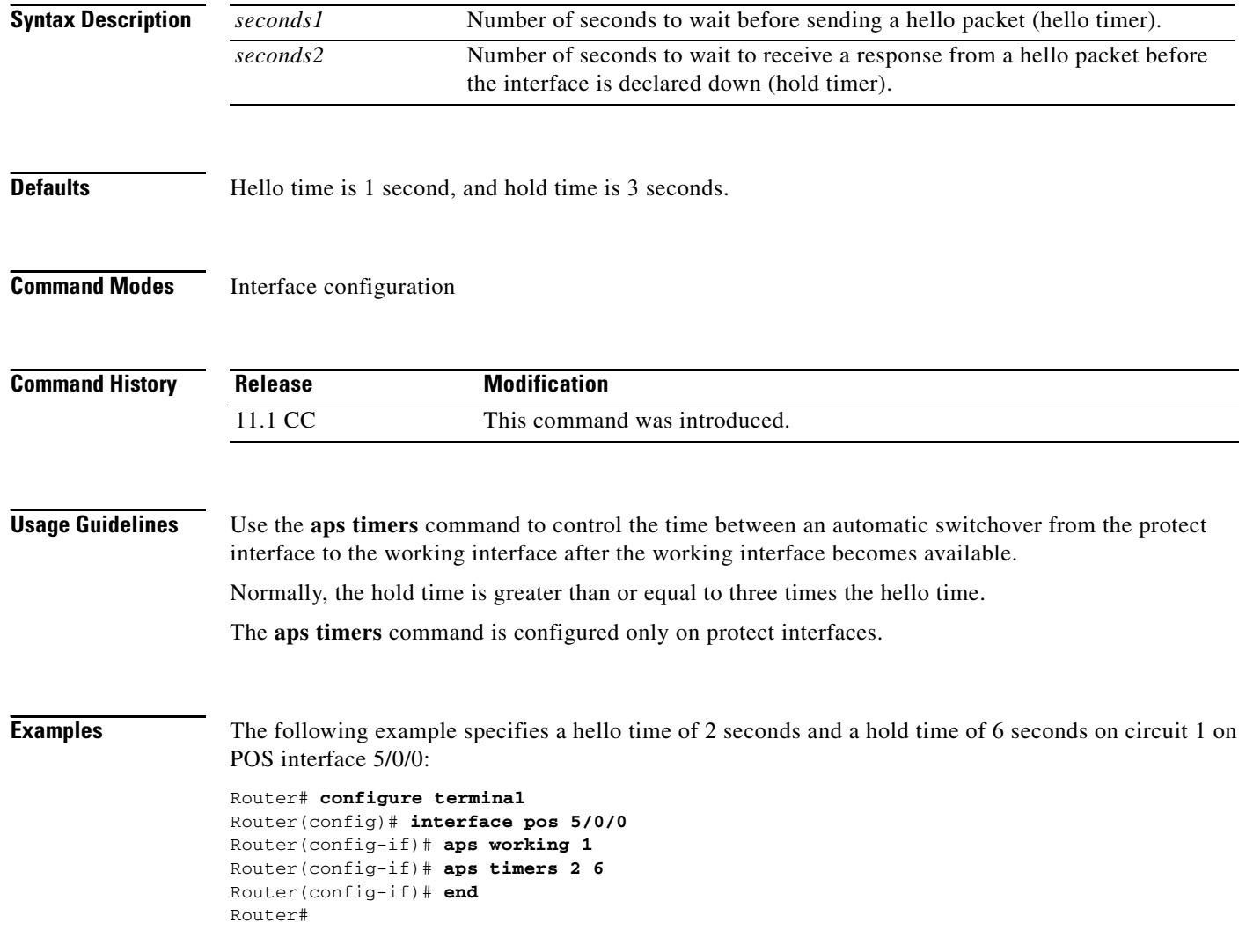

## **aps unidirectional**

To configure a protect interface for unidirectional mode, use the **aps unidirectional** command in interface configuration mode. To return to the default, bidirectional mode, use the **no** form of this command.

### **aps unidirectional**

**no aps unidirectional**

**Syntax Description** This command has no arguments or keywords.

**Defaults** Bidirectional mode

**Command Modes** Interface configuration

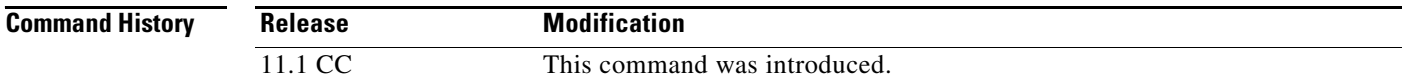

**Usage Guidelines** Use the **aps unidirectional** command when you must interoperate with SONET network equipment, Add Drop Multiplexor(s) (ADMs) that supports unidirectional mode.

**Note** We recommend bidirectional mode when it is supported by the interconnecting SONET equipment. When the protect interface is configured as unidirectional, the working and protect interfaces must cooperate to switch the transmit and receive SONET channel in a bidirectional fashion. This happens automatically when the SONET network equipment is in bidirectional mode.

The **aps unidirectional** command is configured only on protect interfaces.

**Examples** The following example configures POS interface 3/0/0 for unidirectional mode:

```
Router# configure terminal
Router(config)# interface pos 3/0/0
Router(config-if)# aps unidirectional
Router(config-if)# aps protect 1 7.7.7.7
Router(config-if)# end
Router#
```
# <span id="page-13-0"></span>**aps working**

To configure a Packet over SONET (POS) interface as a working interface, use the **aps working** command in interface configuration mode. To remove the protect option from the POS interface, use the **no** form of this command.

**aps working** *circuit-number*

**no aps working** *circuit-number*

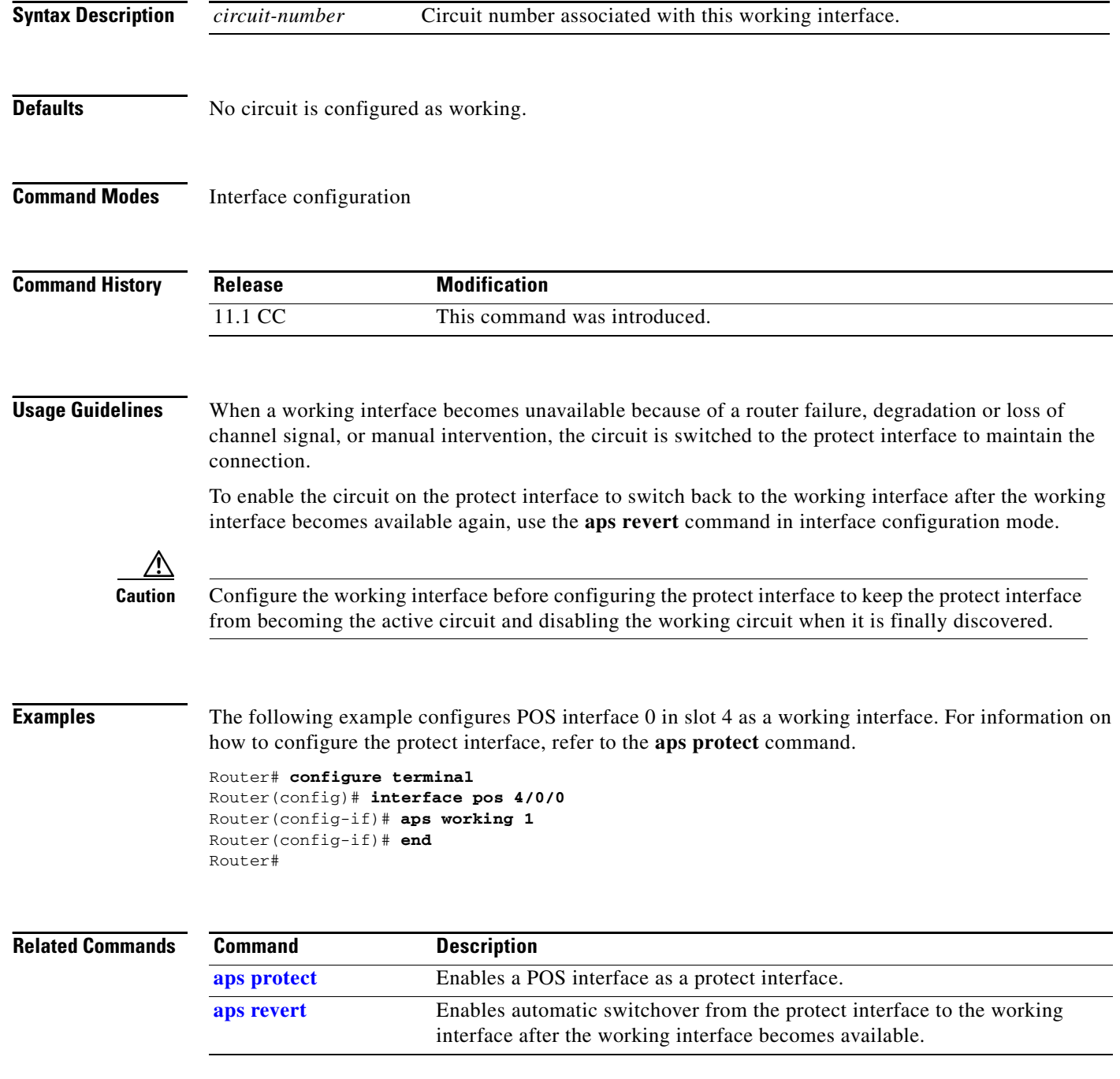

 $\blacksquare$ 

### **atm sonet**

 $\overline{\phantom{a}}$ 

To set the mode of operation and thus control the type of the ATM cell used for cell-rate decoupling on the SONET physical layer interface module (PLIM), use the **atm sonet** command in interface configuration mode. To restore the default Synchronous Transport Signal level 12, concatenated (STS-12c) operation, use the **no** form of this command.

**atm sonet** [**stm-4**]

**no atm sonet** [**stm-4**]

![](_page_14_Picture_129.jpeg)

 $\blacksquare$ 

I

# **auto-polarity**

To enable automatic receiver polarity reversal on a hub port connected to an Ethernet interface of a Cisco 2505 or Cisco 2507 router, use the **auto-polarity** command in hub configuration mode. To disable this feature, use the **no** form of this command.

**auto-polarity**

**no auto-polarity**

**Syntax Description** This command has no arguments or keywords.

Defaults **Enabled** 

**Command Modes** Hub configuration

![](_page_15_Picture_111.jpeg)

 $\overline{\phantom{a}}$ 

# **bandwidth (interface)**

To set and communicate the current bandwidth value for an interface to higher-level protocols, use the **bandwidth** command in interface configuration mode. To restore the default values, use the **no** form of this command.

**bandwidth** *kilobits*

**no bandwidth**

![](_page_16_Picture_140.jpeg)

 $\mathsf I$ 

Router(config)# **interface serial 0** Router(config-if)# **bandwidth 44736**

![](_page_17_Picture_36.jpeg)

## <span id="page-18-0"></span>**bert abort**

 $\mathbf I$ 

To end a bit error rate testing session, use the **bert abort** command in privileged EXEC mode.

**bert abort**

![](_page_18_Picture_132.jpeg)

**Usage Guidelines** Use the **bert abort** command to cancel bit error rate testing on each port of the Cisco AS5300 router.

The bit error rate test (BERT) feature enables you to test the quality of the connected PRI links by direct comparison of a pseudorandom or repetitive test pattern with an identical locally generated test pattern.

### **Examples** This sample display shows output for the **bert abort** command when no bit error rate test is running: Router# **bert abort** Router#

17:53:33: There is no BERT Test running ....

This sample display shows output from the **bert abort** command when a bit error rate test is running:

Router# **bert abort** Do you really want to abort the current BERT [confirm] **Y**

17:56:56: %BERT-6-BERT\_RESULTS: Controller T1 0 Profile default : The Test was aborted by User

![](_page_18_Picture_133.jpeg)

 $\mathbf I$ 

# <span id="page-19-0"></span>**bert controller**

To start a bit error rate test for a particular port, use the **bert controller** command in privileged EXEC mode.

**bert controller** [*type-controller*] {[*last-controller*] | **profile** [*number* | **default**]}

![](_page_19_Picture_164.jpeg)

 $\mathbf{I}$ 

0 Errored Secs, 0 Bursty Err Secs, 0 Severely Err Secs, 0 Unavail Secs

[Table 3](#page-20-0) describes the significant fields shown in the sample display for the **bert controller** command.

| <b>Field</b>                | <b>Description</b>                                                                                                    |
|-----------------------------|----------------------------------------------------------------------------------------------------|
| Data in Current Interval    | Shows the current accumulation period, which rolls into the 24 hour<br>accumulation every 15 minutes. The accumulation period is from 1<br>to 900 seconds. The oldest 15 minute period falls off the back of the<br>24-hour accumulation buffer.                                                                       |
| Line Code Violations        | For alternate mark inversion (AMI)-coded signals, a line code<br>violation is a bipolar violation (BPV) occurrence. Indicates the<br>occurrence of either a BPV or excessive zeros (EXZ) error event.                                                                                                    |
| <b>Path Code Violations</b> | When super frame $(SF)(D4)$ framing is used, a path code violation is<br>a framing error. When Extended Superframe (ESF) framing is used,<br>a path code violation is a CRC-6 error. Indicates a<br>frame-synchronization bit error in the D4 and E1-non-CRC formats,<br>or a CRC error in the ESF and E1-CRC formats. |
| Slip Secs                   | Indicates the replication or deletion of the payload bits of a DS1<br>frame. A slip may be indicated when there is a difference between the<br>timing of a synchronous receiving terminal and the received signal.                                                                                                    |
| Fr Loss Secs                | Seconds during which the framing pattern has been lost. Indicates the<br>number of seconds an Out-of-Frame error is detected.                                                                                                    |
| Line Err Secs               | A line error second (LES) is a second in which one or more line code<br>violation (LCV or CV-L) errors are detected.                                                                                                    |
| Degraded Mins               | Degraded minute is one in which the estimated error rate exceeds 1 <sup>-6</sup><br>but does not exceed $1^{-3}$ .                                                                                                    |
| <b>Errored Secs</b>         | In ESF and E1-CRC links, an errored second is a second in which one<br>of the following are detected: one or more path code violations; one<br>or more Out-of-Frame defects; one or more controlled slip events; a<br>detected alarm indication signal defect.                                                         |
|                             | For D4 and E1-noCRC links, the presence of bipolar violations also<br>triggers an errored second.                                                                                                    |
| <b>Bursty Err Secs</b>      | Second with fewer than 320 and more than 1 path coding violation<br>error, no severely errored frame defects, and no detected incoming<br>alarm indication signals (AIS) defects. Controlled slips are not<br>included in this parameter.                                                                              |

<span id="page-20-0"></span>*Table 3 bert controller Field Descriptions*

 $\mathsf I$ 

![](_page_21_Picture_77.jpeg)

### *Table 3 bert controller Field Descriptions (continued)*

![](_page_21_Picture_78.jpeg)

## <span id="page-22-0"></span>**bert pattern**

 $\overline{\phantom{a}}$ 

To enable a bit error rate (BER) test pattern on a T1 or E1 line, use the **bert pattern** command in controller configuration mode. To disable a BER test pattern, use the **no** form of this command.

**bert pattern** {**2^23** | **2^20** | **2^20-QRSS** | **2^15** | **2^11** | **1s** | **0s** | **alt-0-1**} **interval** *time*

**no bert pattern** {**2^23** | **2^20** | **2^20-QRSS** | **2^15** | **2^11** | **1s** | **0s** | **alt-0-1**} **interval** *time*

![](_page_22_Picture_219.jpeg)

**Cisco IOS Interface Command Reference**

П

To view the BER test results, use the **show controllers atm** EXEC command. The BERT results include the following information:

- **•** Type of test pattern selected
- **•** Status of the test
- **•** Interval selected
- **•** Time remaining on the BER test
- **•** Total bit errors
- **•** Total bits received

When the T1 or E1 line has a BER test running, the line state is DOWN and the status field shows the current/last result of the test.

The **bert pattern** command is not written to NVRAM. This command is only used to test the T1 or E1 line for a short predefined interval and to avoid accidentally saving the command, which could cause the interface not to come up the next time the router reboots.

**Examples** In the following example on a Cisco 7200 series router, a BER test pattern of all zeros is run for 30 minutes on T1 line 0 on the port adapter in slot 9:

> interface atm 9/0 bert pattern 0s interval 30

![](_page_23_Picture_132.jpeg)

a ka

# **bert profile**

 $\overline{\phantom{a}}$ 

To set up various bit error rate testing profiles, use the **bert profile** command in privileged EXEC mode. To disable the particular bit error rate test (BERT) profile indicated by profile number, use the **no** form of this command.

**bert profile** *number* **pattern** *pattern* **threshold** *threshold* **error-injection** *err\_inj* **duration** *time*

**no bert profile** *number* **pattern** *pattern* **threshold** *threshold* **error-injection** *err\_inj* **duration** *time*

![](_page_24_Picture_219.jpeg)

**Defaults** The default profile created internally by the system has parameters that cannot be changed. This profile has been defined so that you can execute BERT on a line without having to configure a new profile. The default profile is displayed when the running configuration is displayed and is not stored in non-volatile random access memory (NVRAM): **bert profile** *default* **pattern** *220-0151QRSS* **threshold** *10^-6* **error-injection** *none* **duration** *10* **Command Modes** Privileged EXEC **Command History Usage Guidelines** Use the **bert profile** command to set up bit error rate testing profiles for the Cisco AS5300 router. The bit error rate test (BERT) feature enables you to test the quality of the connected PRI links by direct comparison of a pseudorandom or repetitive test pattern with an identical locally generated test pattern. A BERT profile is a set of parameters related to a BERT test and is stored as part of the configuration in the NVRAM. You can define up to 15 BERT profiles on the system. By setting up the BERT profiles in this way, you do not have to enter the parameters each time you want to run a BERT—just select the number of the BERT profile you want to run. **Examples** The following example shows a configured BERT profile number 1 to have a 0s test pattern, with a 10<sup>-2</sup> threshold, no error injection, and a duration of 125 minutes: Router(config)# **bert ?** profile Profile Number for this BERT configuration Router(config)# **bert profile ?** <1-15> BERT Profile Number Router(config)# **bert profile** *1* **pattern** *0s* **threshold** *10^-2* **error-injection** *none* **duration**  *125* **Related Commands Release Modification** 12.0(2)XD This command was introduced. 12.0(3)T This command was implemented in Cisco IOS Release 12.0 T. **Command Description [bert abort](#page-18-0)** Aborts a bit error rate testing session. **[bert controller](#page-19-0)** Starts a bit error rate test for a particular port.

# **cablelength**

 $\mathbf{I}$ 

To specify the distance of the cable from the routers to the network equipment, use the **cablelength** command in controller configuration mode. To restore the default cable length, use the **no** form of this command.

**cablelength** *feet*

**no cablelength**

![](_page_26_Picture_133.jpeg)

п

ı

# <span id="page-27-0"></span>**cablelength long**

To increase the pulse of a signal at the receiver and decrease the pulse from the transmitter using pulse equalization and line build-out for a T1 cable, use the **cablelength long** command in controller configuration or interface configuration mode. To return the pulse equalization and line build-out values to their default settings, use the **no** form of this command.

**cablelength long** *dbgain-value dbloss-value*

### **no cablelength long**

![](_page_27_Picture_160.jpeg)

controller configuration command for the Cisco AS5800 universal access server.

### **Usage Guidelines Cisco AS5200 Access Server, Cisco AS5800 Universal Access Server, and Cisco MC3810 Multiservice Access Concentrator**

Use this command for configuring the controller T1 interface on the Cisco AS5200 access server, on the Cisco AS5800 universal access server, or on the Cisco MC3810 multiservice access concentrator. The **cablelength long** command is used to configure DS1 links (meaning, to build CSU/DSU links) when the cable length is no longer than 655 feet.

On the Cisco MC3810, this command is supported on T1 controllers only and applies to Voice-over-Frame Relay, Voice-over-ATM, and Voice-over-HDLC.

**Note** On the Cisco MC3810, you cannot use the **cablelength long** command on a DSX-1 interface only. The **cablelength long** command can be only used on CSU interfaces.

A pulse equalizer regenerates a signal that has been attenuated and filtered by a cable loss. Pulse equalization does not produce a simple gain, but it filters the signal to compensate for complex cable loss. A **gain26** receiver gain compensates for a long cable length equivalent to 26 dB of loss, while a **gain36** compensates for 36 dB of loss.

The lengthening or *building out* of a line is used to control far-end crosstalk. Line build-out attenuates the stronger signal from the customer installation transmitter so that the transmitting and receiving signals have similar amplitudes. A signal difference of less than 7.5 dB is ideal. Line build-out does not produce simple flat loss (also known as *resistive* flat loss). Instead, it simulates a cable loss of 7.5 dB, 15 dB, or 22.5 dB so that the resulting signal is handled properly by the receiving equalizer at the other end.

#### **Cisco 2600 and Cisco 3600 Series Routers**

This command is supported on T1 long-haul links only. If you enter the **cablelength long** command on a DSX-1 (short haul) interface, the command is rejected.

The transmit attenuation value is best obtained by experimentation. If the signal received by the far-end equipment is too strong, reduce the transmit level by entering additional attenuation.

#### **Examples Cisco AS5200 Access Server, Cisco AS5800 Universal Access Server, and Cisco MC3810 Multiservice Access Concentrator**

The following example increases the receiver gain by 26 decibels and decreases the transmitting pulse by 7.5 decibels for a long cable on a Cisco AS5200:

```
AS5200(config)# controller t1 0
AS5200(config-controller)# cablelength long gain26 -7.5db
```
The following example increases the receiver gain by 36 decibels and decreases the transmitting pulse by 15 decibels for a long cable on a Cisco AS5800:

```
AS5800(config)# controller t1 0
AS5800(config-controller)# cablelength long gain36 -15db
```
The following example configures the cable length for controller T1 0 on a Cisco MC3810 to a decibel pulse gain of 36 decibels and a decibel pulse rate of –22.5 decibels:

```
MC3810(config)# controller t1 0
MC3810(config-controller)# cablelength long gain36 -22.5db
```
#### **Cisco 2600 and Cisco 3600 Series Routers**

On a Cisco 2600 or 3600 series router, the following example specifies a pulse gain of 36 decibels and a decibel pulse rate of -7.5 decibels:

Router(config)# **interface atm 0/2** Router(config-controller)# **cablelength long gain36 -7.5db**

![](_page_29_Picture_47.jpeg)

 $\overline{\phantom{a}}$ 

# <span id="page-30-0"></span>**cablelength short**

To set a cable length 655 feet or shorter for a DS1 link on the Cisco MC3810 or Cisco 2600 and 3600 series routers, use the **cablelength short** command in controller configuration or interface configuration mode. This command is supported on T1 controllers only. To delete the **cablelength short** value, use the **no** form of this command. To set cable lengths longer than 655 feet, use the **cablelength long** command.

**cablelength short** *length*

#### **no cablelength short**

![](_page_30_Picture_153.jpeg)

 $\mathsf I$ 

![](_page_31_Picture_101.jpeg)

![](_page_31_Picture_102.jpeg)

 $\overline{\phantom{a}}$ 

a ka

# **carrier-delay**

To set the carrier delay on a serial interface, use the **carrier-delay** command in interface configuration mode. To return to the default carrier delay value, use the **no** form of this command.

**carrier-delay [***seconds |***msec** *milliseconds***]**

**no carrier-delay [***seconds |* **msec** *milliseconds***]**

![](_page_32_Picture_145.jpeg)

п

**The Contract of Section** 

# **channel-group (Fast EtherChannel)**

To assign a Fast Ethernet interface to a Fast EtherChannel group, use the **channel-group** command in interface configuration mode. To remove a Fast Ethernet interface from a Fast EtherChannel group, use the **no** form of this command.

**channel-group** *channel-number*

**no channel-group** *channel-number*

![](_page_33_Picture_146.jpeg)

 $\blacksquare$ 

 $\overline{\phantom{a}}$ 

**Examples** The following example adds Fast Ethernet 1/0 to the Fast EtherChannel group specified by port-channel 1:

> Router(config)# interface port-channel 1 Router(config-if)# ip address 1.1.1.10 255.255.255.0 Router(config)# interface fastethernet 1/0/0

![](_page_34_Picture_67.jpeg)

![](_page_34_Picture_68.jpeg)

×

**The Contract of the Contract of the Contract of the Contract of the Contract of the Contract of the Contract o** 

 $\mathbf I$ 

# **clear aim**

To clear the data compression Advanced Interface Module (AIM) daughter card registers and reset the hardware, use the **clear aim** command in privileged EXEC mode.

**clear aim** *element-number*

![](_page_35_Picture_135.jpeg)
$\overline{\phantom{a}}$ 

# **clear controller**

To reset the T1 or E1 controller, use the **clear controller** command in EXEC mode.

**Cisco 7200 Series and Cisco 7500 Series Routers**

**clear controller** {**t1** | **e1**} *slot***/***port*

**Cisco AS5200 Series and Cisco AS5300 Series Routers**

**clear controller** {**t1** | **e1**} *number*

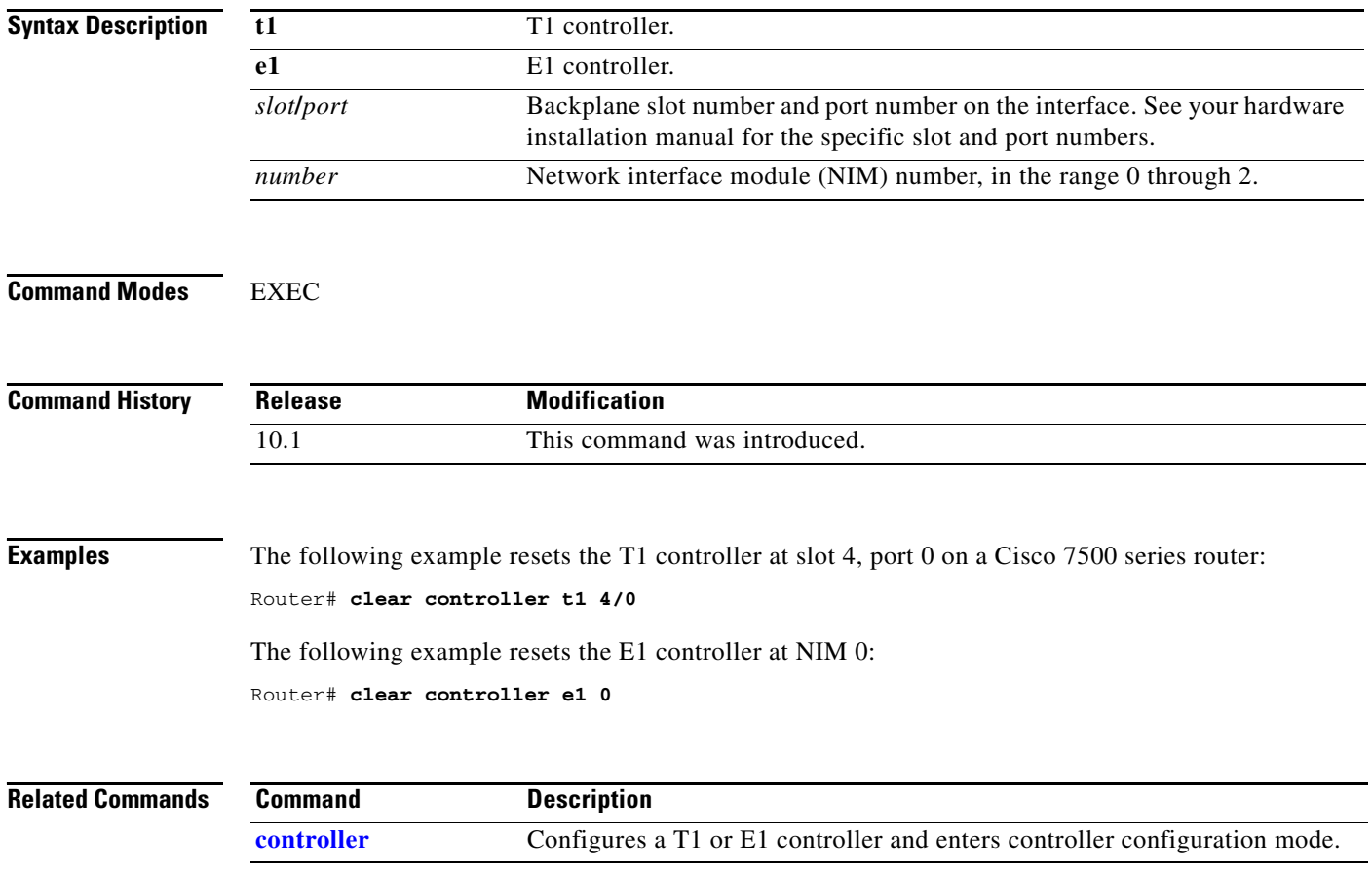

٦

## **clear controller lex**

To reboot the LAN Extender chassis and restart its operating software, use the **clear controller lex** command in privileged EXEC mode.

**clear controller lex** *number* [**prom**]

#### **Cisco 7500 Series**

**clear controller lex** *slot***/***port* [**prom**]

#### **Cisco 7200 Series and 7500 Series with a Packet over SONET Interface Processor**

**clear controller lex** [*type*] *slot***/***port*

#### **Cisco 7500 Series with Ports on VIP Cards**

**clear controller lex** [*type*] *slot***/***port-adapter***/***port*

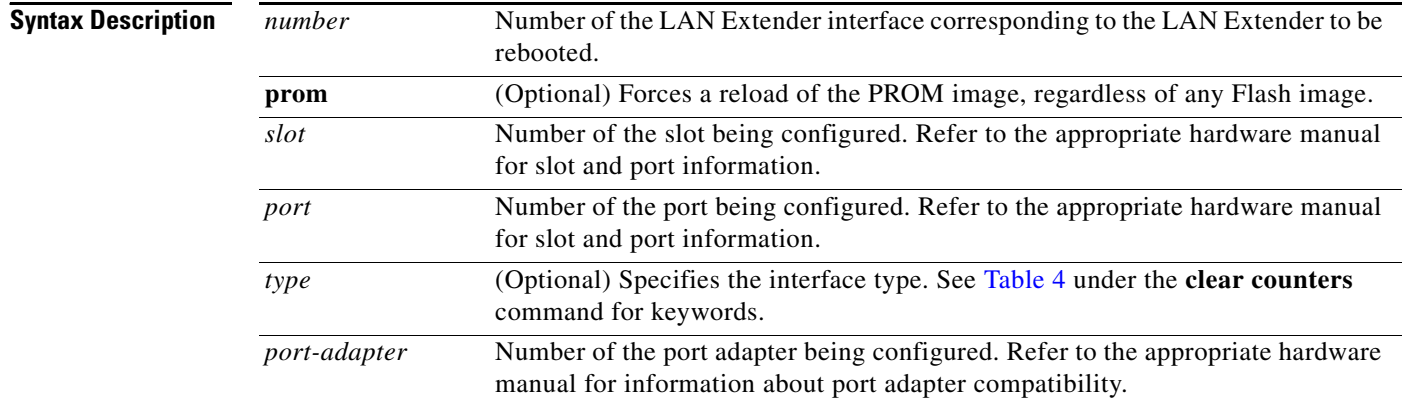

### **Command Modes** Privileged EXEC

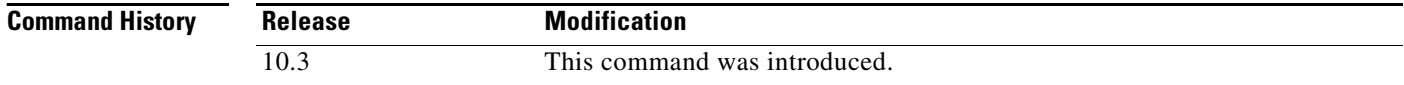

**Usage Guidelines** The **clear controller lex** command halts operation of the LAN Extender and performs a cold restart.

Without the **prom** keyword, if an image exists in Flash memory, and that image has a newer software version than the PROM image, and that image has a valid checksum, then this command runs the Flash image. If any one of these three conditions is not met, this command reloads the PROM image.

With the **prom** keyword, this command reloads the PROM image, regardless of any Flash image.

 $\overline{\phantom{a}}$ 

**Examples** The following example halts operation of the LAN Extender bound to LAN Extender interface 2 and causes the LAN Extender to perform a cold restart from Flash memory:

> Router# **clear controller lex 2** reload remote lex controller? [confirm] **yes**

The following example halts operation of the LAN Extender bound to LAN Extender interface 2 and causes the LAN Extender to perform a cold restart from PROM:

Router# **clear controller lex 2 prom** reload remote lex controller? [confirm] **yes**

1

### <span id="page-39-0"></span>**clear counters**

To clear the interface counters, use the **clear counters** command in user EXEC mode.

**clear counters** [*type number*]

#### **Cisco 4000 Series or Cisco 7500 Series with a LAN Extender Interface**

**clear counters** [*type slot***/***port*] [**ethernet** | **serial**]

#### **Cisco 7200 Series and 7500 Series with a Packet over SONET Interface Processor**

**clear counters** [*type*] *slot***/***port*

#### **Cisco 7500 Series with Ports on VIP Cards**

**clear counters** [*type*] *slot***/***port-adapter***/***port*

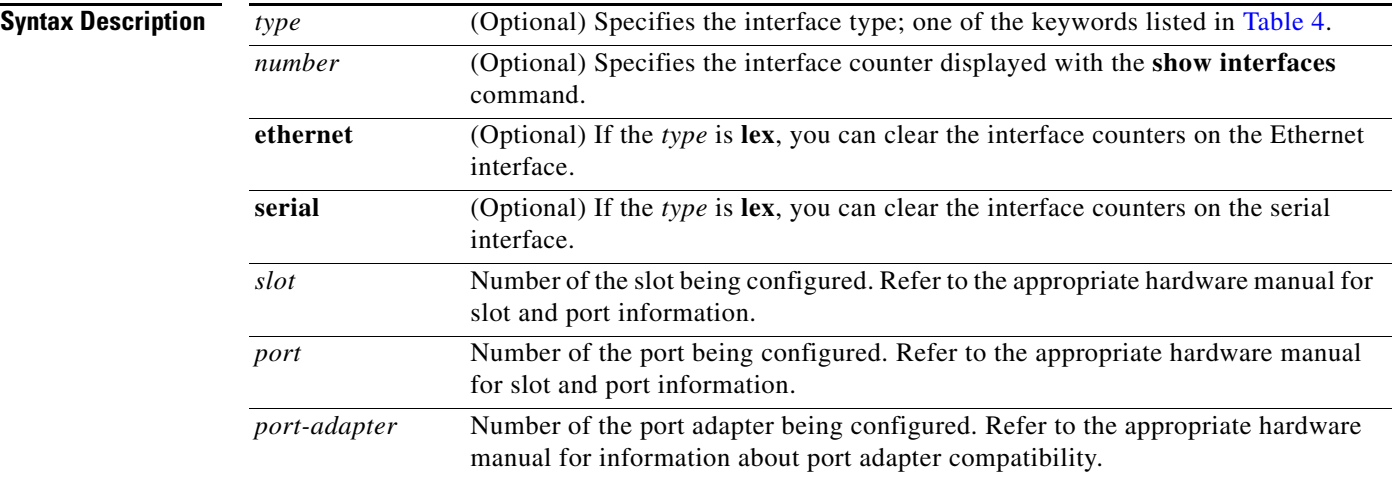

### **Command Modes** EXEC

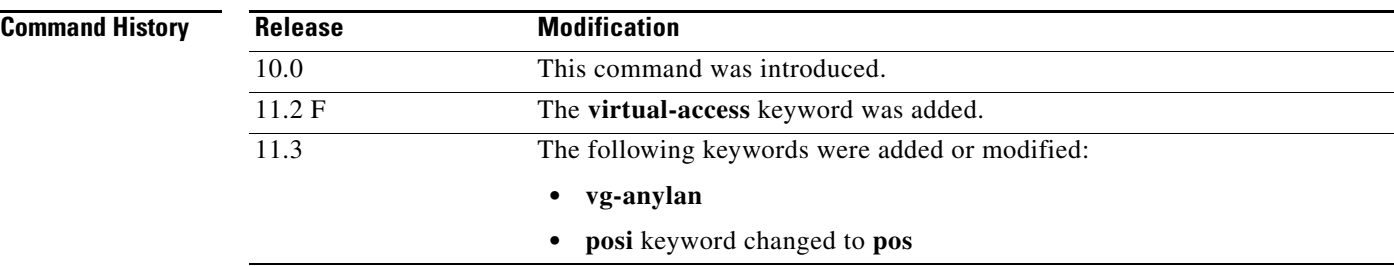

П

**Usage Guidelines** This command clears all the current interface counters from the interface unless the optional arguments *type* and *number* are specified to clear only a specific interface type (serial, Ethernet, Token Ring, and so on). [Table 4](#page-40-0) lists the command keywords and their descriptions.

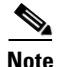

<span id="page-40-0"></span>**Note** This command does not clear counters retrieved using Simple Network Management Protocol (SNMP), but only those seen with the **show interface** EXEC command.

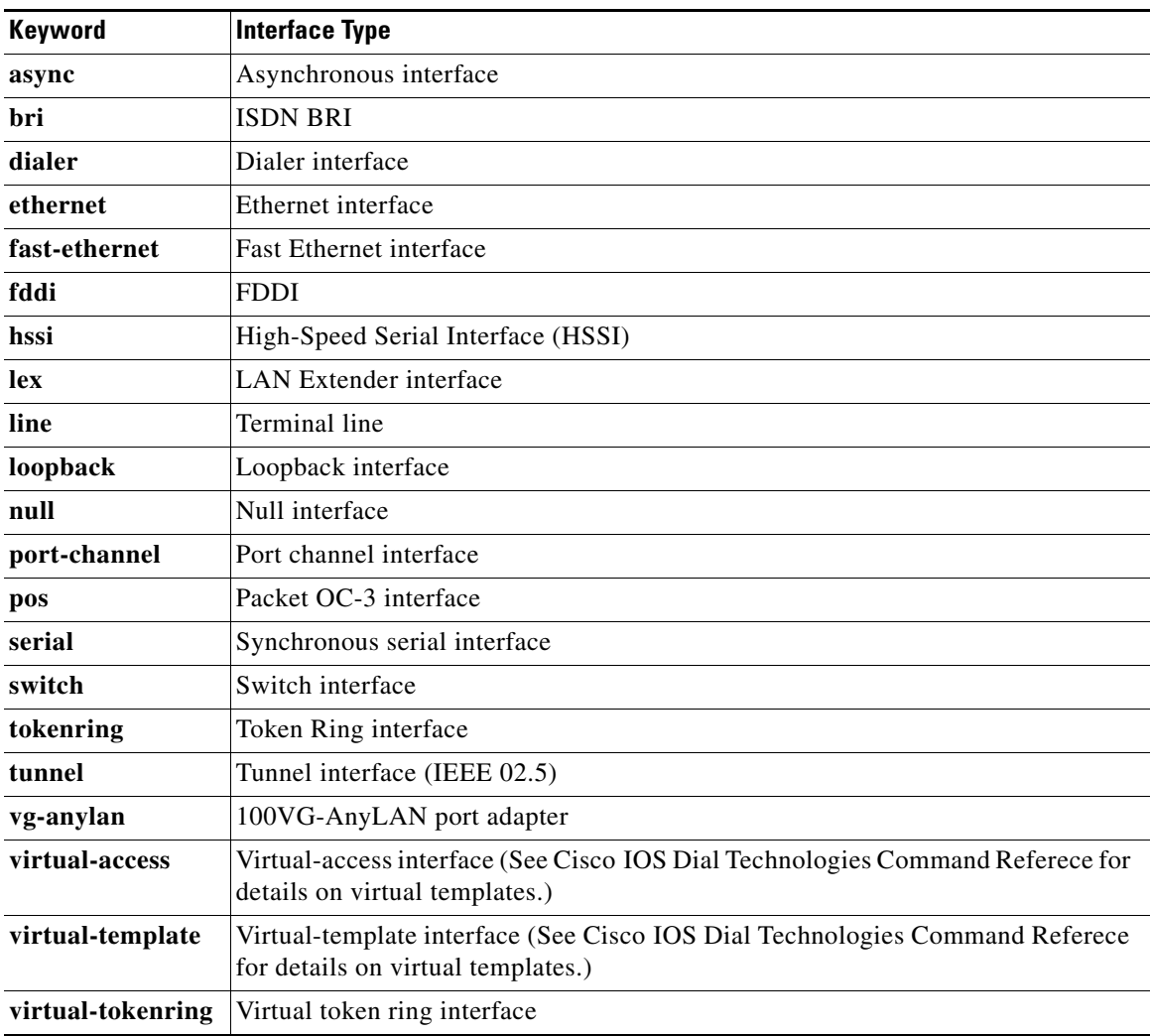

#### *Table 4 clear counters Interface Type Keywords*

 $\Gamma$ 

**Examples** The following example clears all interface counters:

Router# **clear counters**

The following example clears the Packet OC-3 interface counters on a POSIP card in slot 1 on a Cisco 7500 series router:

Router# **clear counters pos 1/0**

ן

The following example clears the interface counters on a Fast EtherChannel interface.

```
Router# clear counter port-channel 1
Clear "show interface" counters on all interfaces [confirm] Y
%CLEAR-5-COUNTERS: Clear counter on all interfaces by console 1
```
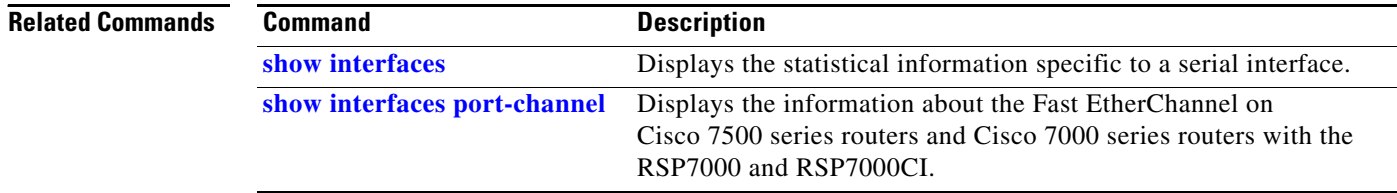

# **clear hub**

 $\Gamma$ 

To reset and reinitialize the hub hardware connected to an interface of a Cisco 2505 or Cisco 2507 router, use the **clear hub** command in EXEC mode.

**clear hub ethernet** *number*

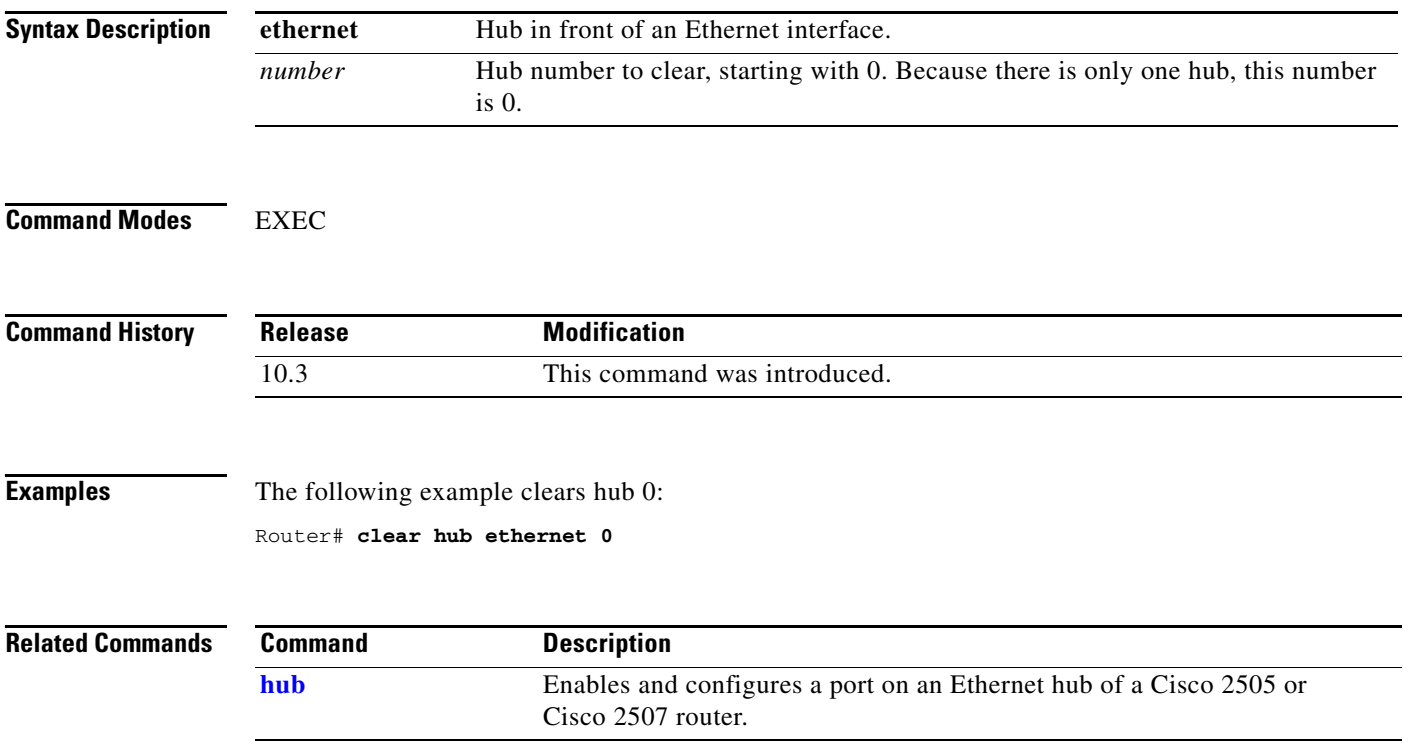

 $\mathsf I$ 

# **clear hub counters**

To set to zero the hub counters on an interface of a Cisco 2505 or Cisco 2507 router, use the **clear hub counters** command in EXEC mode.

**clear hub counters** [**ether** *number* [*port* [*end-port*]]]

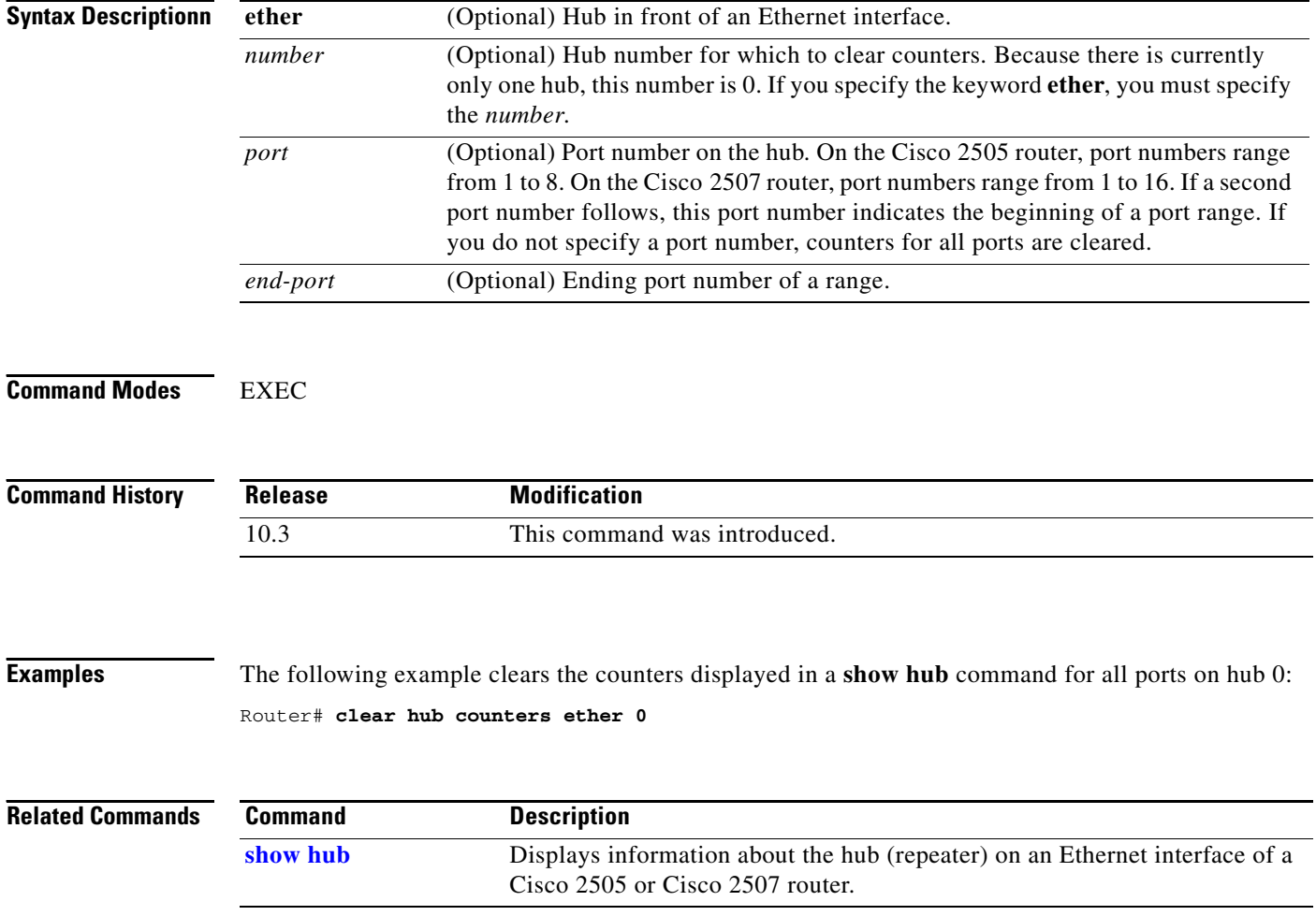

 $\mathbf{I}$ 

# **clear interface**

To reset the hardware logic on an interface, use the **clear interface** command in EXEC mode.

**clear interface** *type number* [*name-tag*]

### **Cisco 7200 Series and Cisco 7500 Series with a Packet OC-3 Interface Processor**

**clear interface** *type slot***/***port*

#### **Cisco 7500 Series with Ports on VIP Cards**

**clear interface** *type slot***/***port-adapter***/***port*

### **Cisco 7500 Series**

**clear interface** *type slot***/***port* [**:***channel-group*]

### **Cisco 7500 Series with a CT3IP**

**clear interface** *type slot***/***port-adapter***/***port* [**:***t1-channel*]

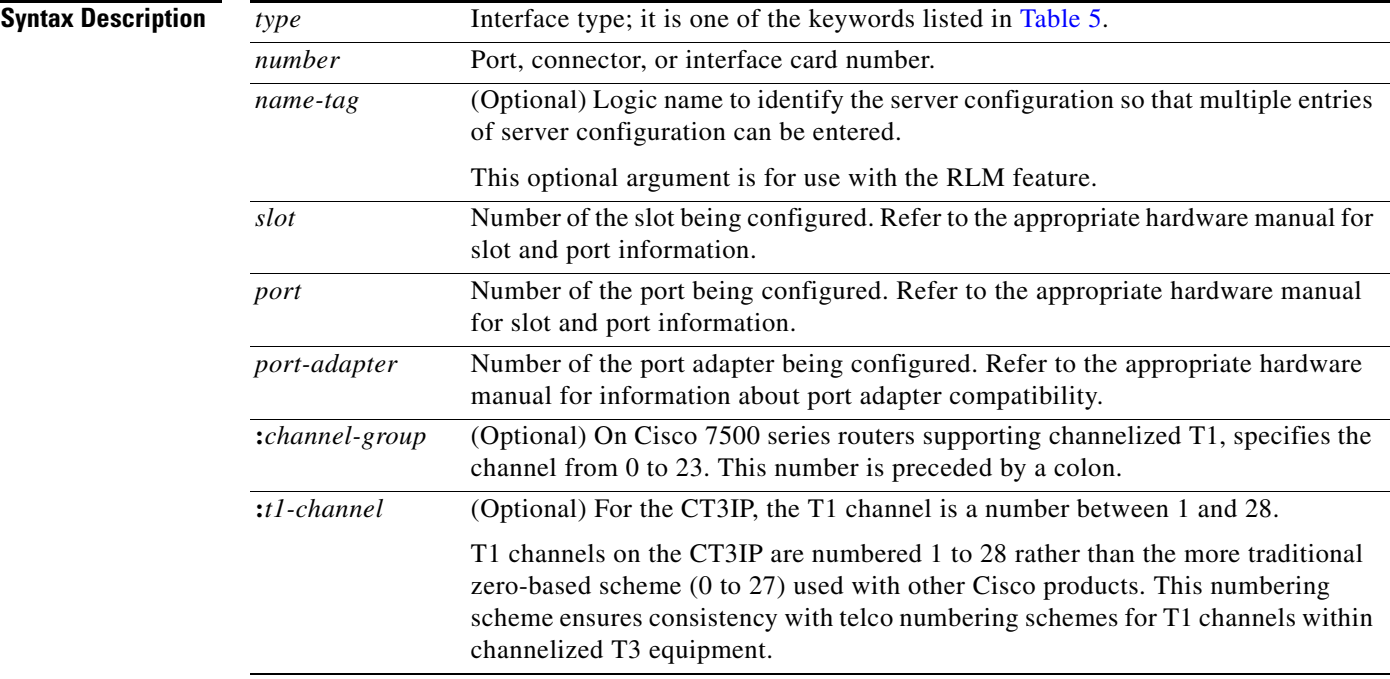

**Command Modes** EXEC

 $\Gamma$ 

ן

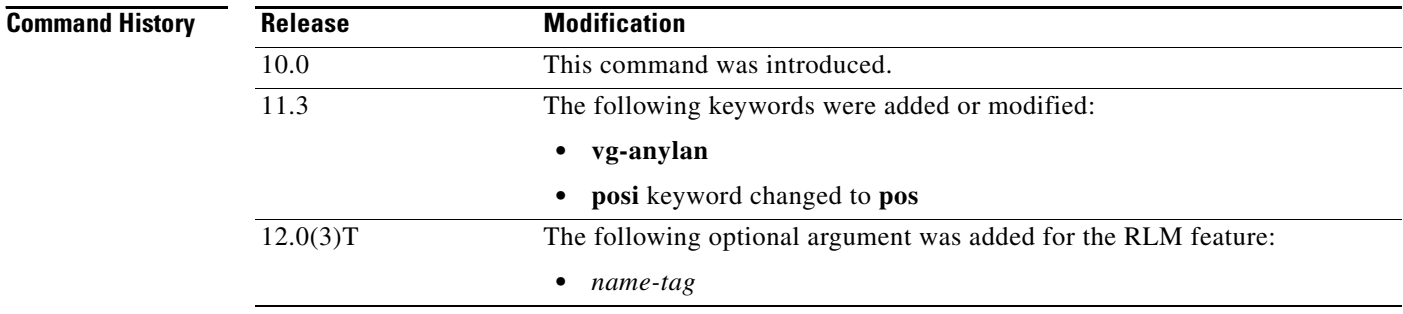

<span id="page-45-0"></span>**Usage Guidelines** Under normal circumstances, you do not need to clear the hardware logic on interfaces.

This command clears all the current interface hardware logic unless the optional arguments *type* and *number* are specified to clear only a specific interface type (serial, Ethernet, Token Ring, and so on). [Table 5](#page-45-0) lists the command keywords and their descriptions.

| <b>Keyword</b> | <b>Interface Type</b>              |
|----------------|------------------------------------|
| async          | Async interface                    |
| atm            | ATM interface                      |
| bri            | <b>ISDN BRI</b>                    |
| ethernet       | Ethernet interface                 |
| fddi           | <b>FDDI</b>                        |
| hssi           | High-Speed Serial Interface (HSSI) |
| loopback       | Loopback interface                 |
| null           | Null interface                     |
| port-channel   | Port channel interface             |
| pos            | Packet OC-3 Interface Processor    |
| serial         | Synchronous serial interface       |
| switch         | Switch interface                   |
| tokenring      | Token Ring interface               |
| tunnel         | Tunnel interface                   |
| vg-anylan      | 100VG-AnyLAN port adapter          |

*Table 5 clear interface Type Keywords*

**Examples** The following example resets the interface logic on HSSI interface 1:

Router# **clear interface hssi 1**

The following example resets the interface logic on Packet OC-3 interface 0 on the POSIP in slot 1: Router# **clear interface pos 1/0**

The following example resets the interface logic on T1 0 on the CT3IP in slot 9: Router# **clear interface serial 9/0/0:0**

 $\mathbf I$ 

The following example resets the interface logic on Fast Etherchannel interface 1:

Router# **clear interface port-channel 1**

The following example demonstrates the use of the **clear interface** command with the RLM feature: Router# **clear interface loopback 1**

Router# 02:48:52: rlm 1: [State\_Up, rx ACTIVE\_LINK\_BROKEN] over link [10.1.1.1(Loopback1), 10.1.4.1] 02:48:52: rlm 1: link [10.1.1.2(Loopback2), 10.1.4.2] requests activation 02:48:52: rlm 1: link [10.1.1.1(Loopback1), 10.1.4.1] is deactivated 02:48:52: rlm 1: link [10.1.1.1(Loopback1), 10.1.4.1] = socket[10.1.1.1, 10.1.4.1] 02:48:52: rlm 1: [State\_Recover, rx USER\_SOCKET\_OPENED] over link [10.1.1.1(Loopback1), 10.1.4.1] for user RLM\_MGR 02:48:52: rlm 1: link [10.1.1.1(Loopback1), 10.1.4.1] is opened 02:48:52: rlm 1: link [10.1.1.1(Loopback1), 10.1.5.1] = socket[10.1.1.1, 10.1.5.1] 02:48:52: rlm 1: [State\_Recover, rx USER\_SOCKET\_OPENED] over link [10.1.1.1(Loopback1), 10.1.5.1] for user RLM\_MGR 02:48:52: rlm 1: link [10.1.1.1(Loopback1), 10.1.5.1] is opened 02:48:52: rlm 1: [State\_Recover, rx START\_ACK] over link [10.1.1.2(Loopback2), 10.1.4.2] 02:48:52: rlm 1: link [10.1.1.2(Loopback2), 10.1.4.2] is activated 02:48:52: rlm 1: [State\_Up, rx LINK\_OPENED] over link [10.1.1.1(Loopback1), 10.1.4.1]

#### Router# **show rlm group 1 status**

RLM Group 1 Status User/Port: RLM\_MGR/3000 Link State: Up Last Link Status Reported: Up\_Recovered Next tx TID: 4 Last rx TID: 0 Server Link Group[r1-server]: link [10.1.1.1(Loopback1), 10.1.4.1] = socket[standby, 10.1.1.1, 10.1.4.1] link [10.1.1.2(Loopback2), 10.1.4.2] = socket[active, 10.1.1.2, 10.1.4.2] Server Link Group[r2-server]: link [10.1.1.1(Loopback1), 10.1.5.1] = socket[opening, 10.1.1.1, 10.1.5.1] link [10.1.1.2(Loopback2), 10.1.5.2] = socket[opening, 10.1.1.2, 10.1.5.2] Router# Router# 02:49:52: rlm 1: [State\_Up, rx UP\_RECOVERED\_MIN\_TIMEOUT] 02:49:52: rlm 1: link [10.1.1.1(Loopback1), 10.1.4.1] requests activation 02:49:52: rlm 1: [State\_Switch, rx SWITCH\_ACK] over link [10.1.1.1(Loopback1), 10.1.4.1] 02:49:52: rlm 1: link [10.1.1.2(Loopback2), 10.1.4.2] is deactivated 02:49:52: rlm 1: link [10.1.1.1(Loopback1), 10.1.4.1] is activated

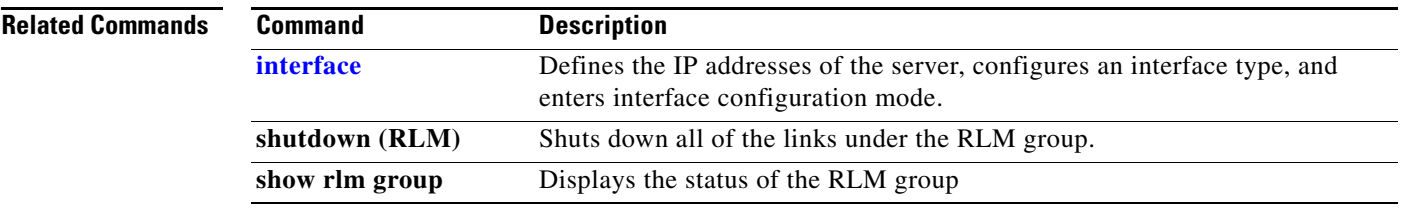

ן

# **clear interface fastethernet**

To reset the controller for a specified Fast Ethernet interface, use the **clear interface fastethernet** command in privileged EXEC mode.

### **Cisco 4500 and 4700 series**

**clear interface fastethernet** *number*

### **Cisco 7200 and 7500 series**

**clear interface fastethernet** *slot***/***port*

### **Cisco 7500 series**

**clear interface fastethernet** *slot***/***port-adapter***/***port*

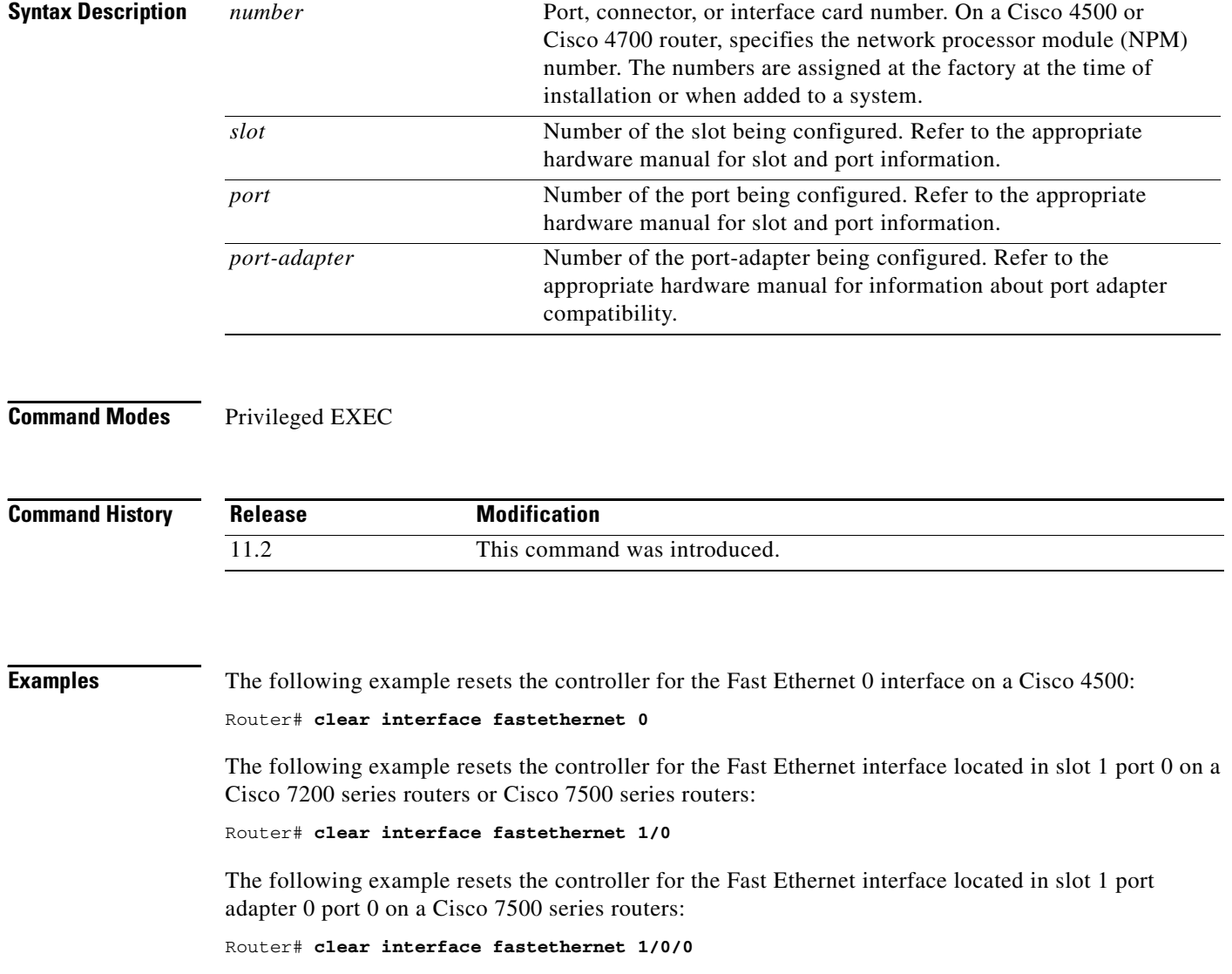

 $\overline{\phantom{a}}$ 

# **clear interface serial**

To reset the statistical information specific to a serial interface, use the **clear interface serial** command in user EXEC mode.

**clear interface serial** *dial-shelf***/***slot***/***t3-port***:***t1-num***:***chan-group*

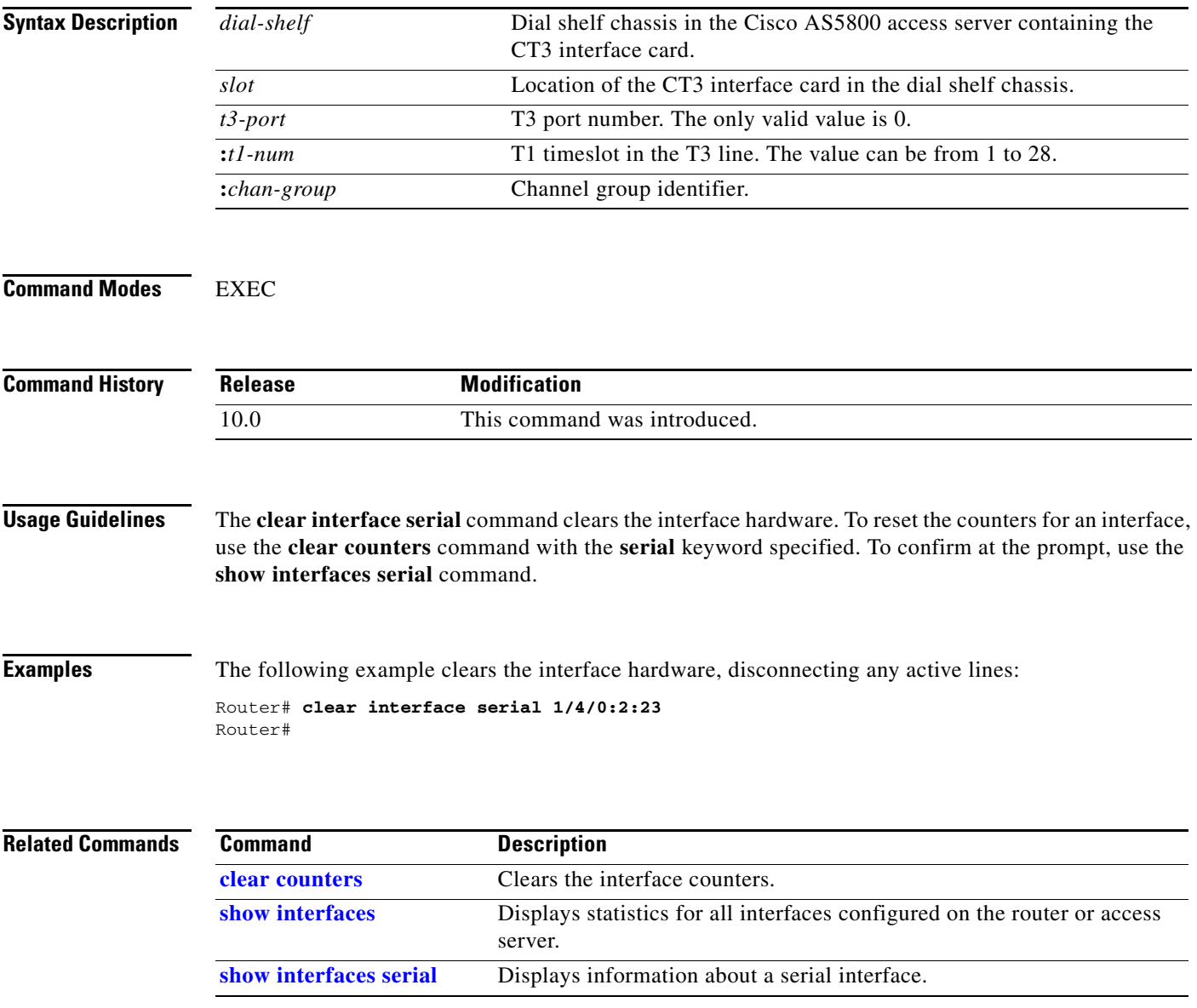

ן

# **clear service-module serial**

To reset an integrated CSU/DSU, use the **clear service-module serial** command in privileged EXEC configuration mode.

**clear service-module serial** *number*

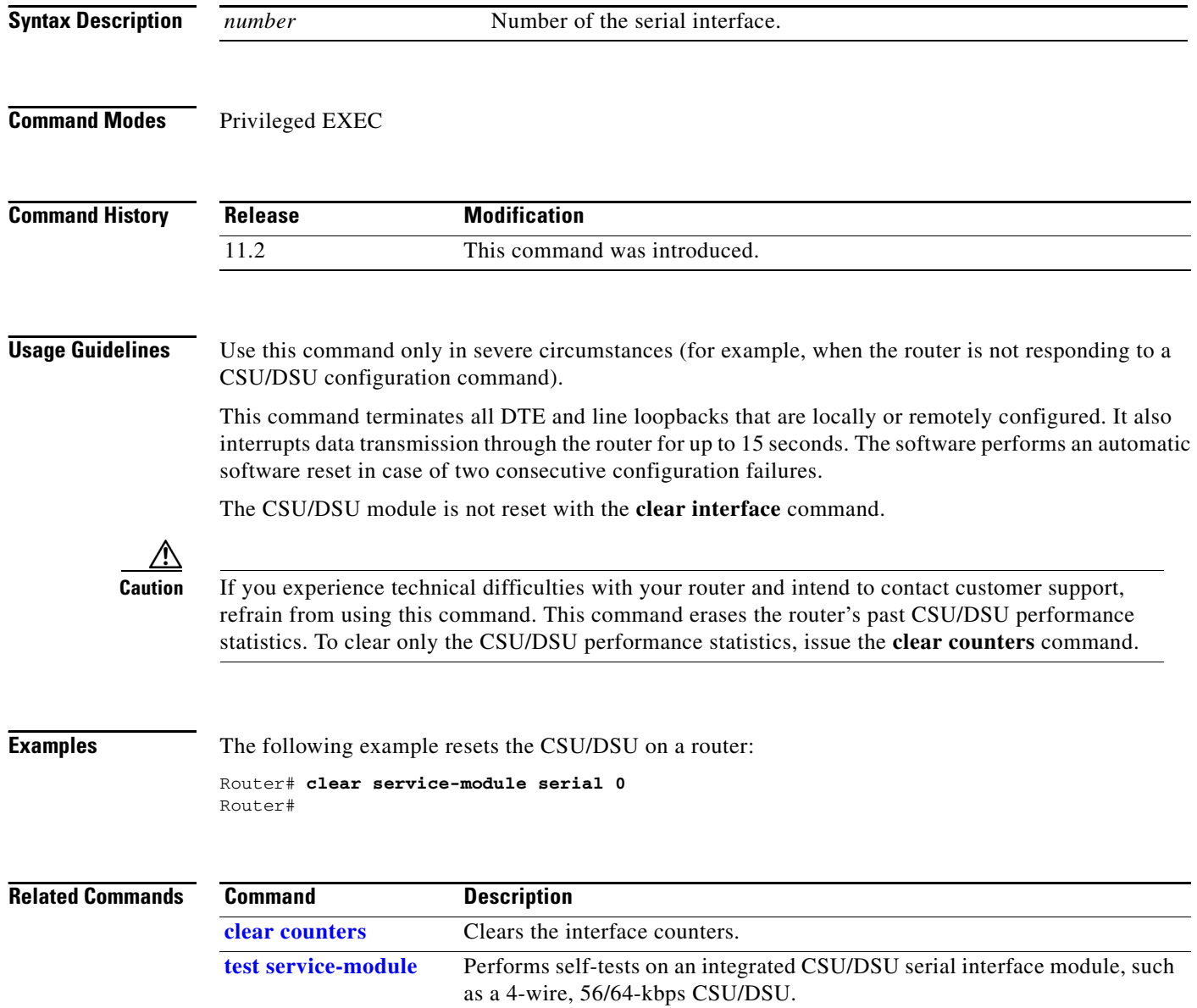

## **clock rate**

To configure the clock rate for the hardware connections on serial interfaces such as network interface modules (NIMs) and interface processors to an acceptable bit rate, use the **clock rate** command in interface configuration mode. To remove the clock rate if you change the interface from a DCE to a DTE device, use the **no** form of this command. Using the **no** form of this command on a DCE interface sets the clock rate to the hardware-dependent default value.

**clock rate** *bps*

**no clock rate**

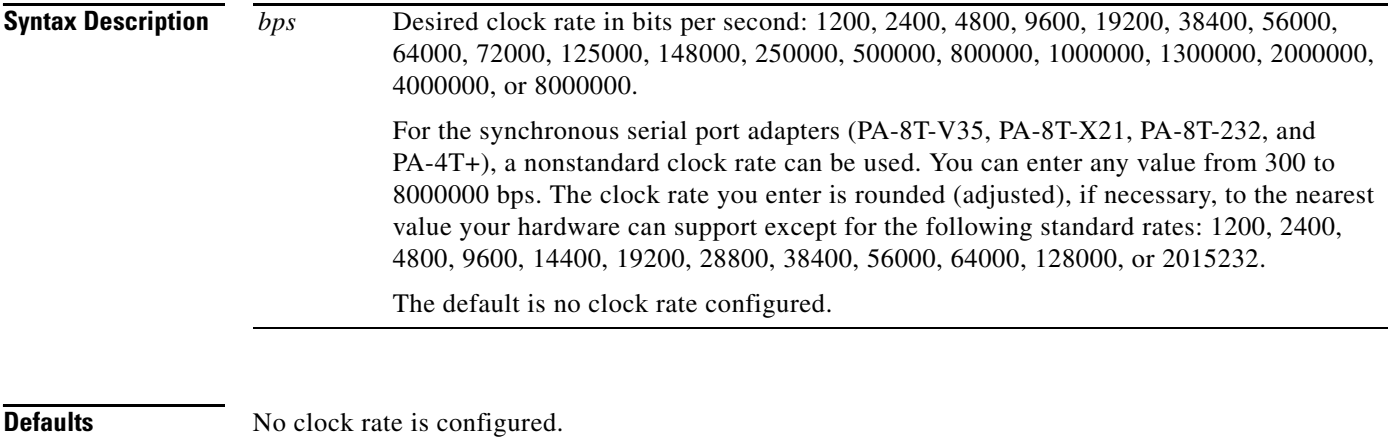

**Command Modes** Interface configuration

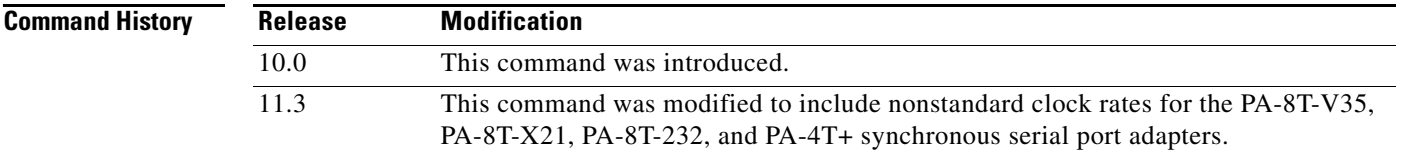

#### **Usage Guidelines Cable Length**

 $\mathbf I$ 

Be aware that the fastest speeds might not work if your cable is too long, and that speeds faster than 148,000 bits per second are too fast for EIA/TIA-232 signaling. It is recommended that you only use the synchronous serial EIA/TIA-232 signal at speeds up to 64,000 bits per second. To permit a faster speed, use EIA/TIA-449 or V.35.

#### **Synchronous Serial Port Adapters**

For the synchronous serial port adapters (PA-8T-V35, PA-8T-X21, PA-8T-232, and PA-4T+) on Cisco 7200 series routers, and on second-generation Versatile Interface Processors (VIP2s) in Cisco 7500 series routers, the clock rate you enter is rounded (if needed) to the nearest value that your hardware can support. To display the clock rate value for the port adapter, use the **more system:running-config** command.

If you plan to netboot your router over a synchronous serial port adapter interface and have a boot image prior to Cisco IOS Release 11.1(9)CA that does not support nonstandard (rounded) clock rates for the port adapters, you must use one of the following standard clock rates:

- **•** 1200
- **•** 2400
- **•** 4800
- **•** 9600
- **•** 19200
- **•** 38400
- **•** 56000
- **•** 64000

**Examples** The following example sets the clock rate on the first serial interface to 64,000 bits per second:

```
Router(config)# interface serial 0
Router(config-if)# clock rate 64000
```
The following example sets the clock rate on a synchronous serial port adapter in slot 5, port 0 to 1234567. In this example, the clock rate is adjusted to 1151526 bps.

```
Router(config)# interface serial 5/0
Router(config-if)# clock rate 1234567
%clock rate rounded to nearest value that your hardware can support.
%Use Exec Command 'more system:running-config' to see the value rounded to.
```
The following example configures serial interface 5/0 with a clock rate that is rounded to the nearest value that is supported by the hardware:

```
Router# configure terminal
Enter configuration commands, one per line. End with CNTL/Z.
Router(config)# interface serial 5/0
Router(config-if)# clock rate 1234567
%clock rate rounded to nearest value that your hardware can support.
%Use Exec Command 'more system:running-config' to see the value rounded to.
Router(config-if)# exit
Router(config)#
```
The following example shows how to determine the exact clock rate that the serial interface was rounded to using the **more system:running-config** command. This example shows only the relevant information displayed by the **more system:running-config** command; other information was omitted.

```
Router# more system:running-config
Building configuration...
...
!
interface Serial5/0
 no ip address
 clock rate 1151526
!
...
```
 $\overline{\phantom{a}}$ 

# **clock source**

To configure the clock source of a DS1 link, enter the **clock source** command in interface configuration, controller configuration, or ATM interface configuration mode. To restore the default **line** setting, use the **no** form of this command.

**clock source** {**line** | **internal** | **loop-timed**}

**no clock source**

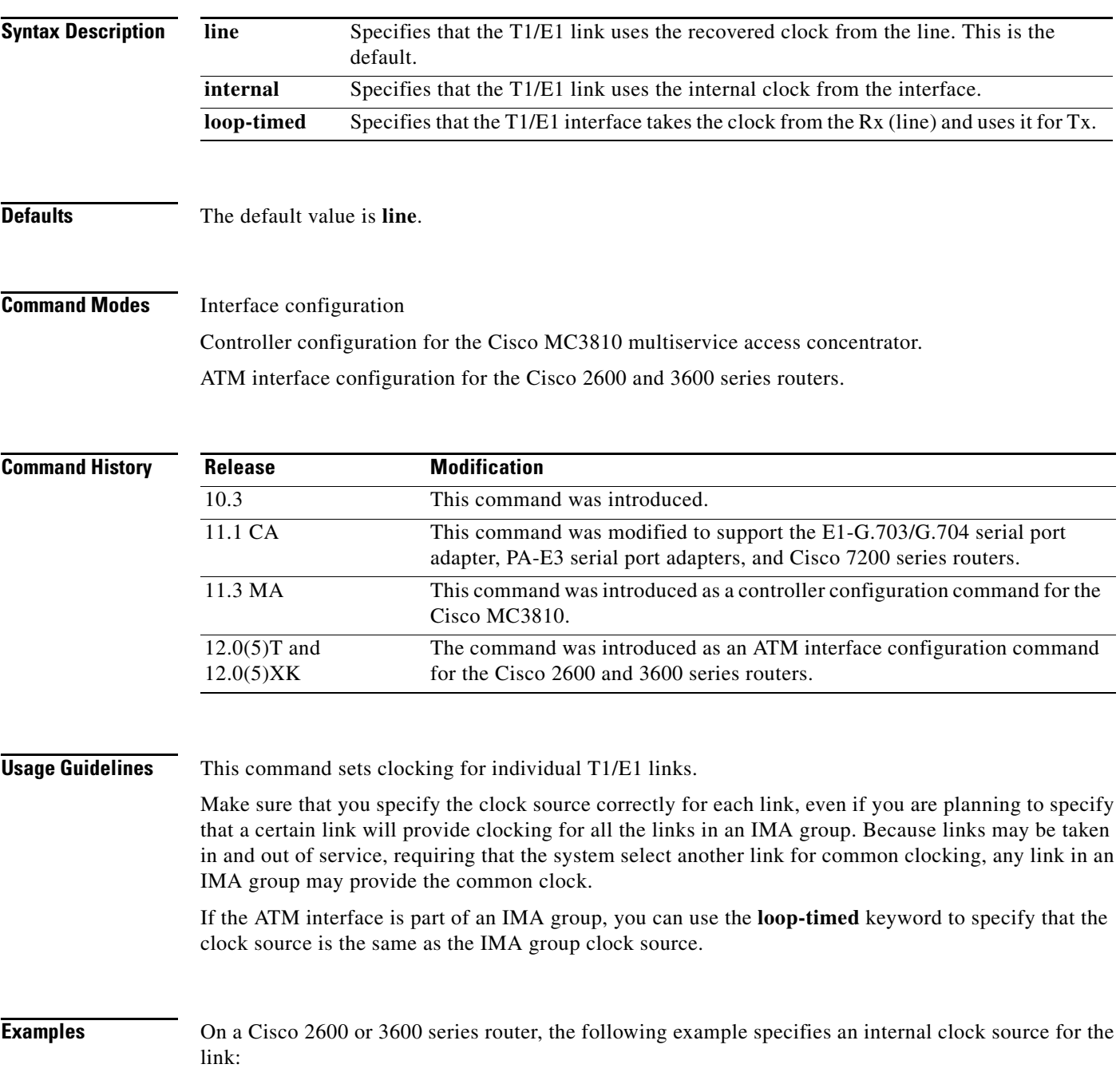

 $\blacksquare$ 

 $\mathsf I$ 

Router(config)# **interface atm 0/2** Router(config-if)# **clock source internal**

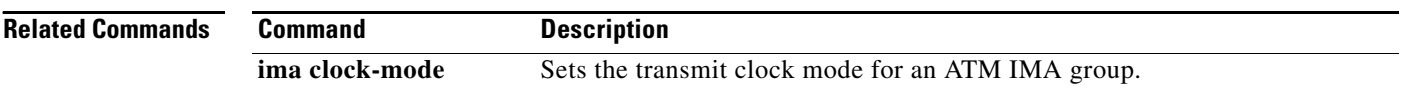

 $\overline{\phantom{a}}$ 

## **clock source (AS5200)**

To select the clock source for the time-division multiplexing (TDM) bus in a Cisco AS5200 access server, use the **clock source** command in interface configuration mode. To restore the clock source to its default setting, use the **no** form of this command.

**clock source** {**line** {**primary** | **secondary**} | **internal**}

**no clock source line** {**primary** | **secondary**}

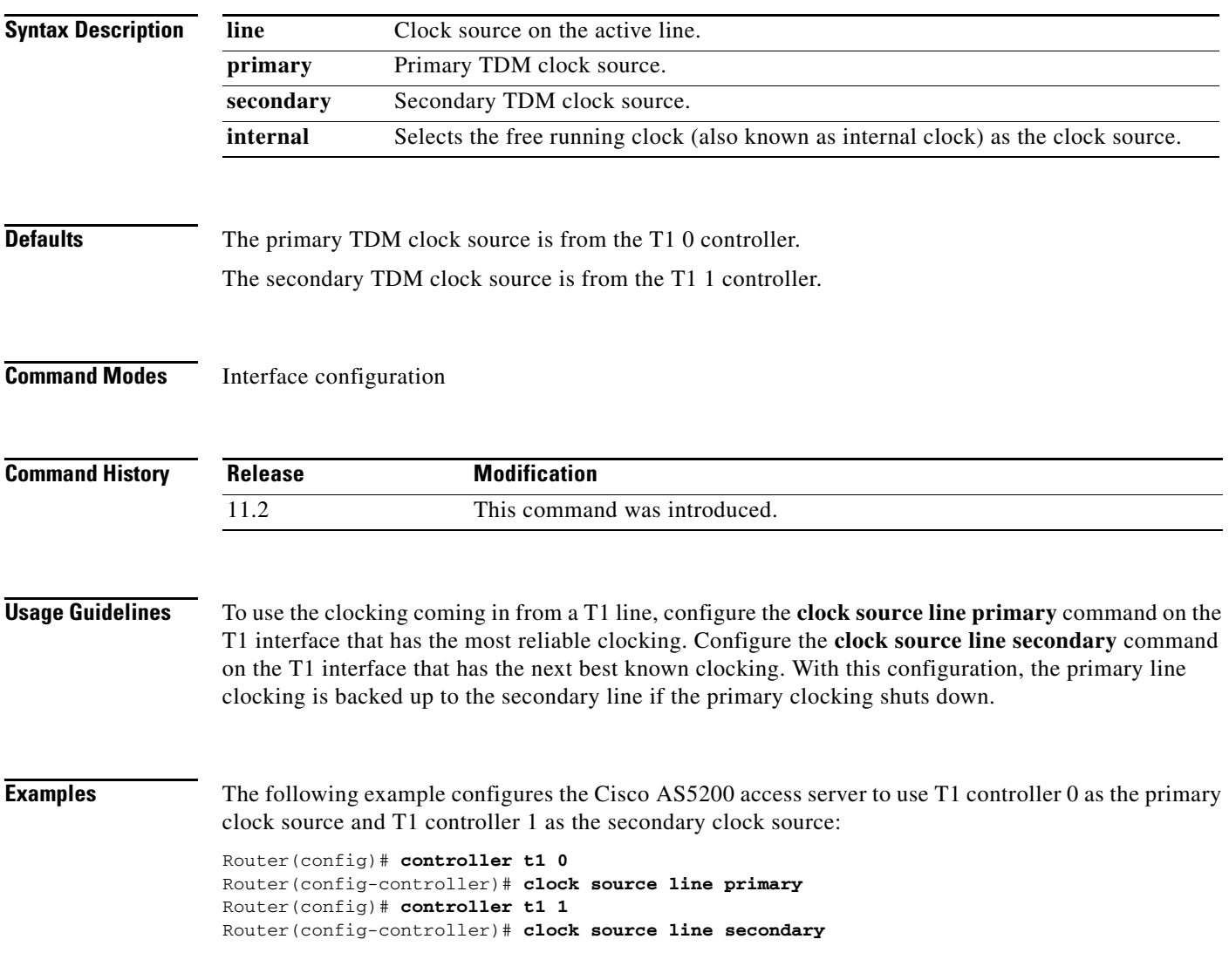

ן

# **clock source (controller)**

To set the T1-line clock source for the Multichannel Interface Processor (MIP) in the Cisco 7200 series and Cisco 7500 series, the NPM in the Cisco 4000 series, a T3 interface, or a PA-T3 serial port adapter, use the **clock source** command in controller configuration mode. To restore the clock source to its default setting, use the **no** form of this command.

**clock source** {**line** {**primary** | **secondary**} | **internal**}

**no clock source**

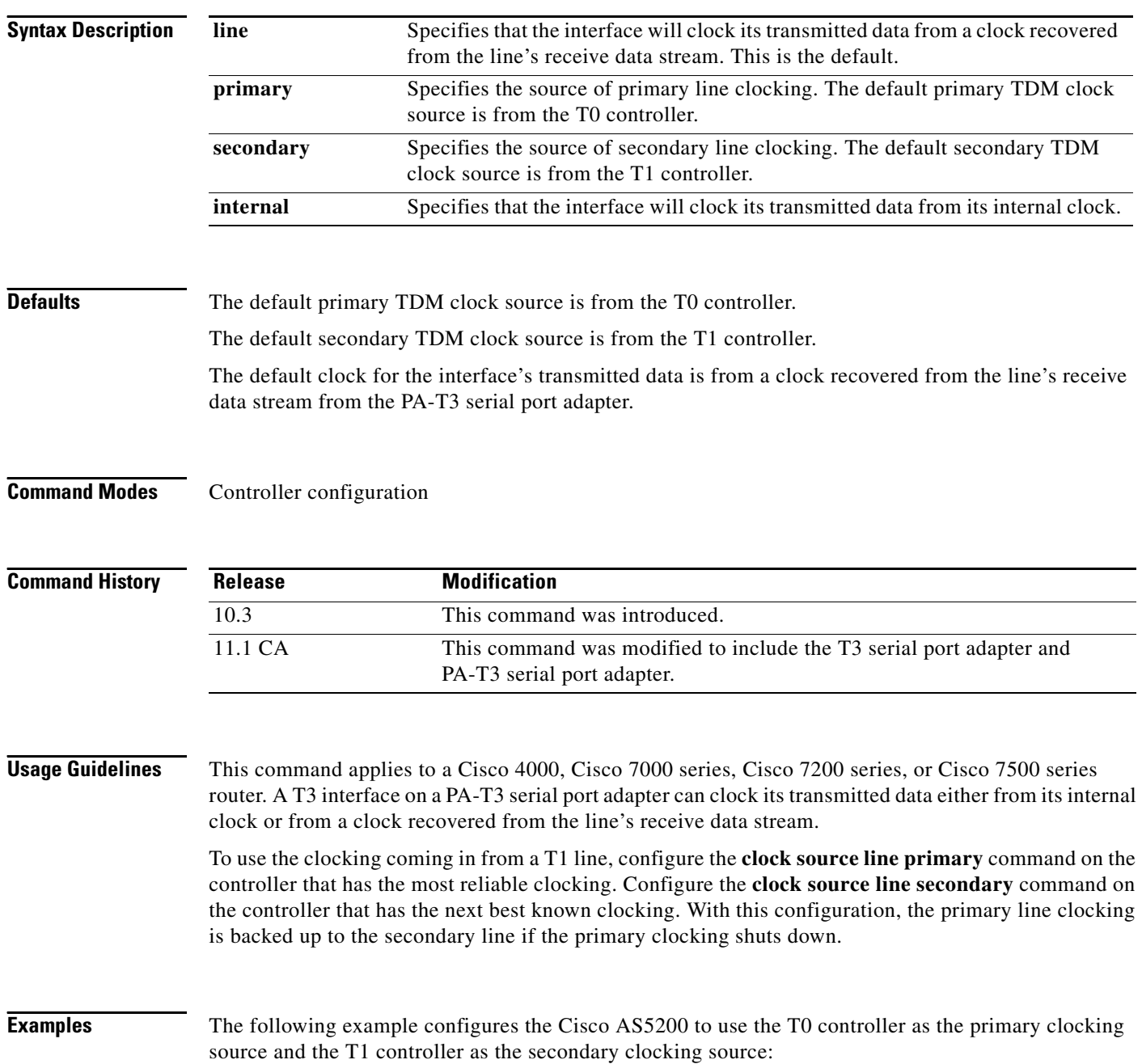

 $\overline{\phantom{a}}$ 

AS5200(config)# **controller t1 0** AS5200(config-if)# **clock source line primary** AS5200(config-if)# **exit** AS5200(config)# **controller t1 1** AS5200(config-if)# **clock source line secondary**

The following example specifies the T3 interface to clock its transmitted data from its internal clock:

Router(config)# **interface serial 1/0** Router(config-if)# **clock source internal**

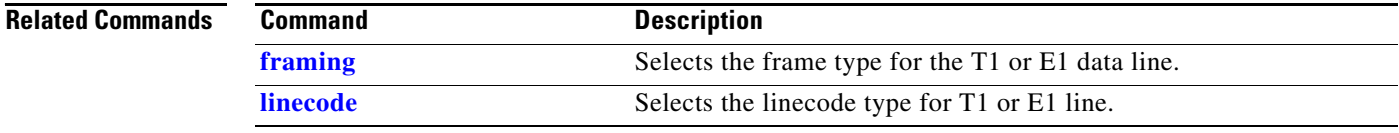

п

ן

# **clock source (CT3IP)**

To specify where the clock source is obtained for use by the Channelized T3 Interface Processor (CT3IP) in Cisco 7500 series routers, use the **clock source** command in controller configuration mode. To restore the default clock source, use the **no** form of this command.

**clock source** {**internal** | **line** | **loop-timed**}

**no clock source**

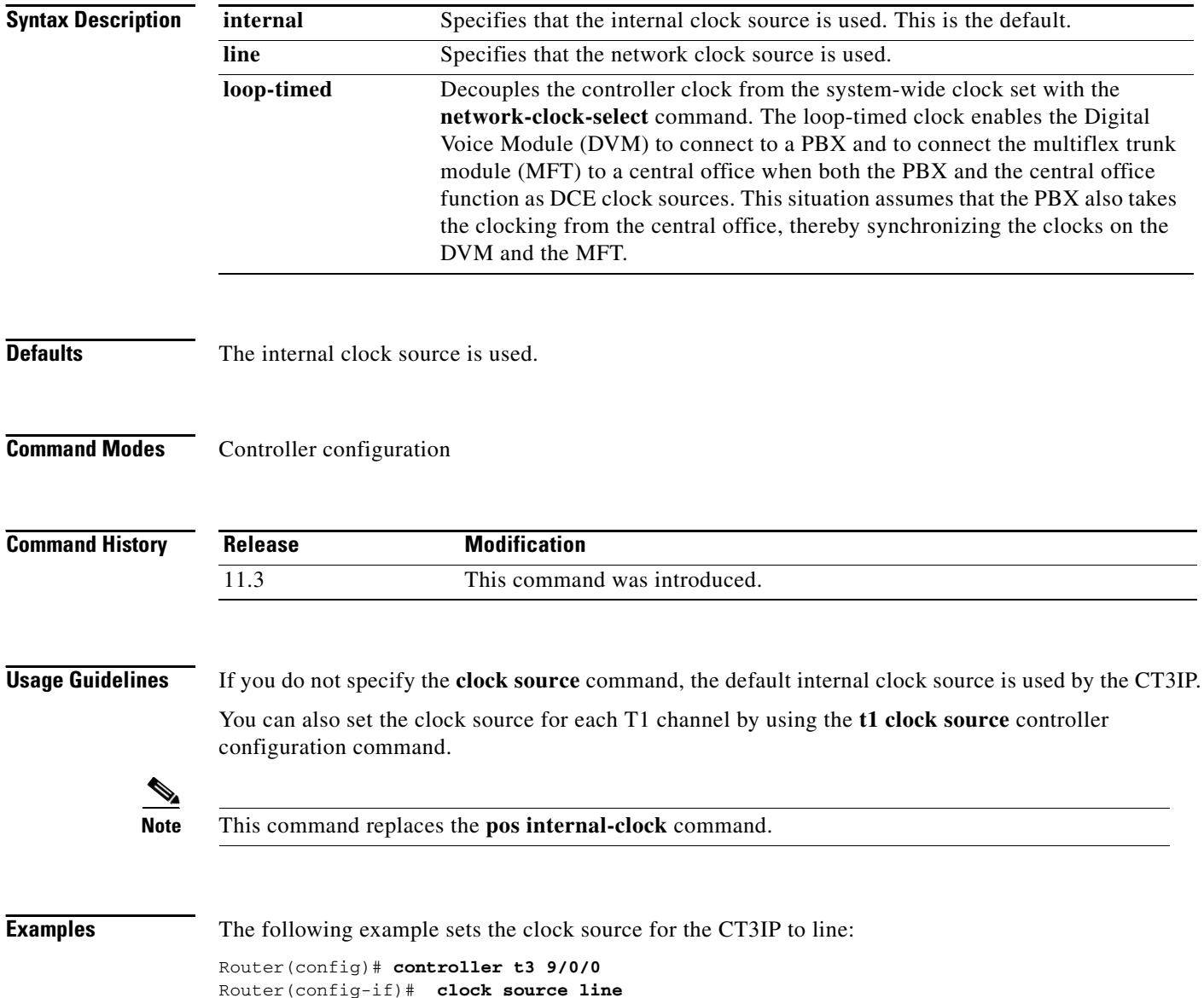

 $\blacksquare$ 

 $\mathbf{I}$ 

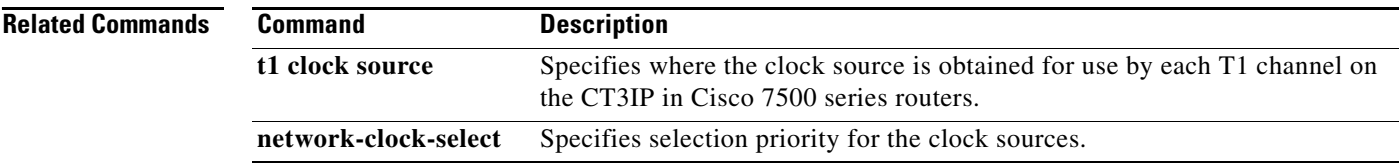

Ι

## **clock source (interface)**

To control the clock from which a G.703-E1 interface, an E1-G.703/G.704 serial port adapter, or a PA-E3 serial port adapter clocks its transmitted data, use the **clock source** command in interface configuration mode. To restore the default clock source, use the **no** form of this command.

**Cisco 4000, 7000, 7200, and 7500 Series**

**clock source** {**line** | **internal**}

**no clock source**

**Cisco AS5200 and AS5300 Access Servers**

**clock source** {**line** {**primary** | **secondary**} | **internal**}

**no clock source line** {**primary** | **secondary**}

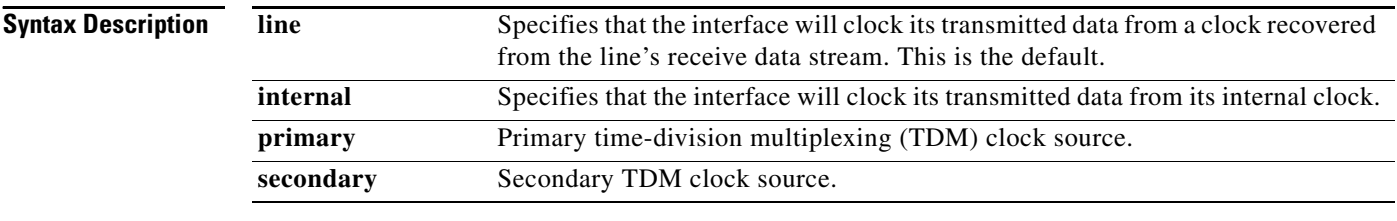

#### **Defaults Cisco 4000, 7000, 7200, and 7500 Series**

The clock source is the line's receive data stream.

### **Cisco AS5200 and AS5300 Access Servers**

The primary TDM clock source is from the T0 controller.

The secondary TDM clock source is from the T1 controller.

### **Command Modes** Interface configuration

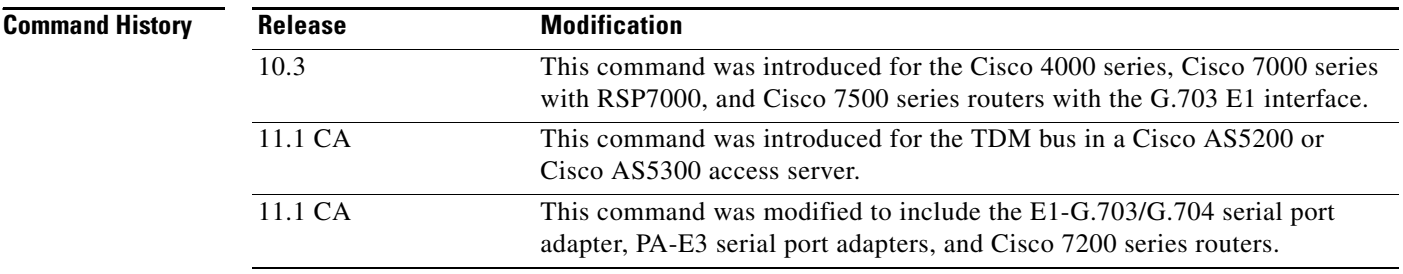

### **Usage Guidelines Cisco 4000, 7000, 7200, and 7500 Series**

A G.703-E1 interface, E1-G.703/G.704 serial port adapter, or a PA-E3 serial port adapter can clock its transmitted data from either its internal clock or from a clock recovered from the line's receive data stream.

#### **Cisco AS5200 and AS5300 Access Servers**

To use the clocking coming in from a T1 line, configure the **clock source line primary** command on the controller that has the most reliable clocking. Configure the **clock source line secondary** command on the controller that has the next best known clocking. With this configuration, the primary line clocking is backed up to the secondary line if the primary clocking shuts down.

#### **Examples Cisco 4000, 7000, 7200, and 7500 Series**

I

The following example specifies the G.703-E1 interface to clock its transmitted data from its internal clock:

Router(config)# **interface serial 0/1** Router(config-if)# **clock source internal**

#### **Cisco AS5200 and AS5300 Access Servers**

The following example configures the Cisco AS5200 to use the T0 controller as the primary clocking source and the T1 controller as the secondary clocking source:

```
AS5200(config)# controller t1 0
AS5200(config-if)# clock source line primary
AS5200(config-if)# exit
AS5200(config)# controller t1 1
AS5200(config-if)# clock source line secondary
```
ן

# **clock source (MC3810)**

To specify the clock source of a DS1 link on the Cisco MC3810 multiservice access concentrator, use the **clock source** command in controller configuration mode. To restore the clock source to its default setting, use the **no** form of this command.

**clock source** {**line** | **internal** | **loop-timed**}

**no clock source**

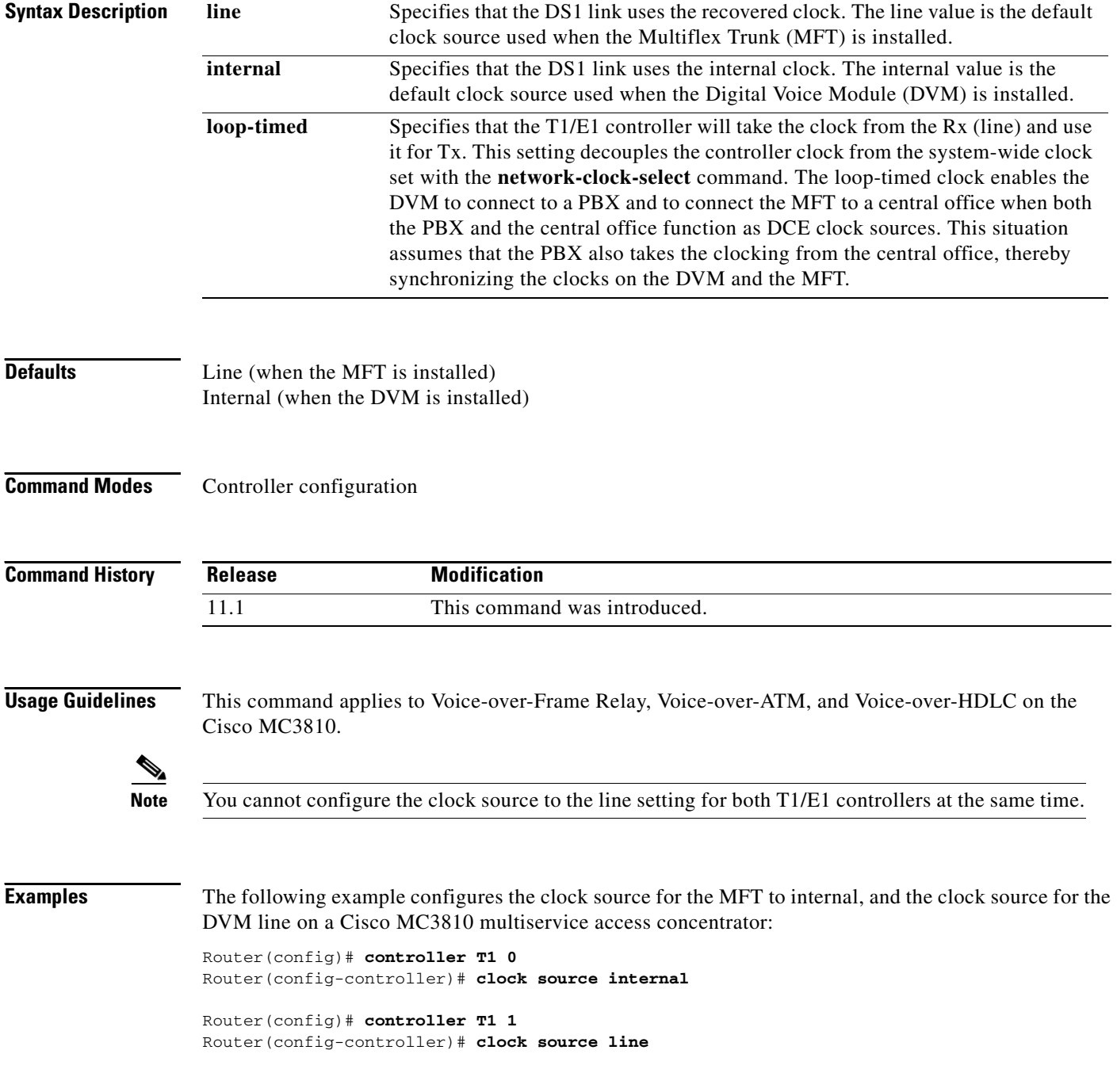

 $\blacksquare$ 

### **cmt connect**

 $\mathbf{I}$ 

To start the processes that perform the connection management (CMT) function and allow the ring on one fiber to be started, use the **cmt connect** command in EXEC mode.

**cmt connect [fddi [***port | slot***/***port***] [phy-a** | **phy-b]]**

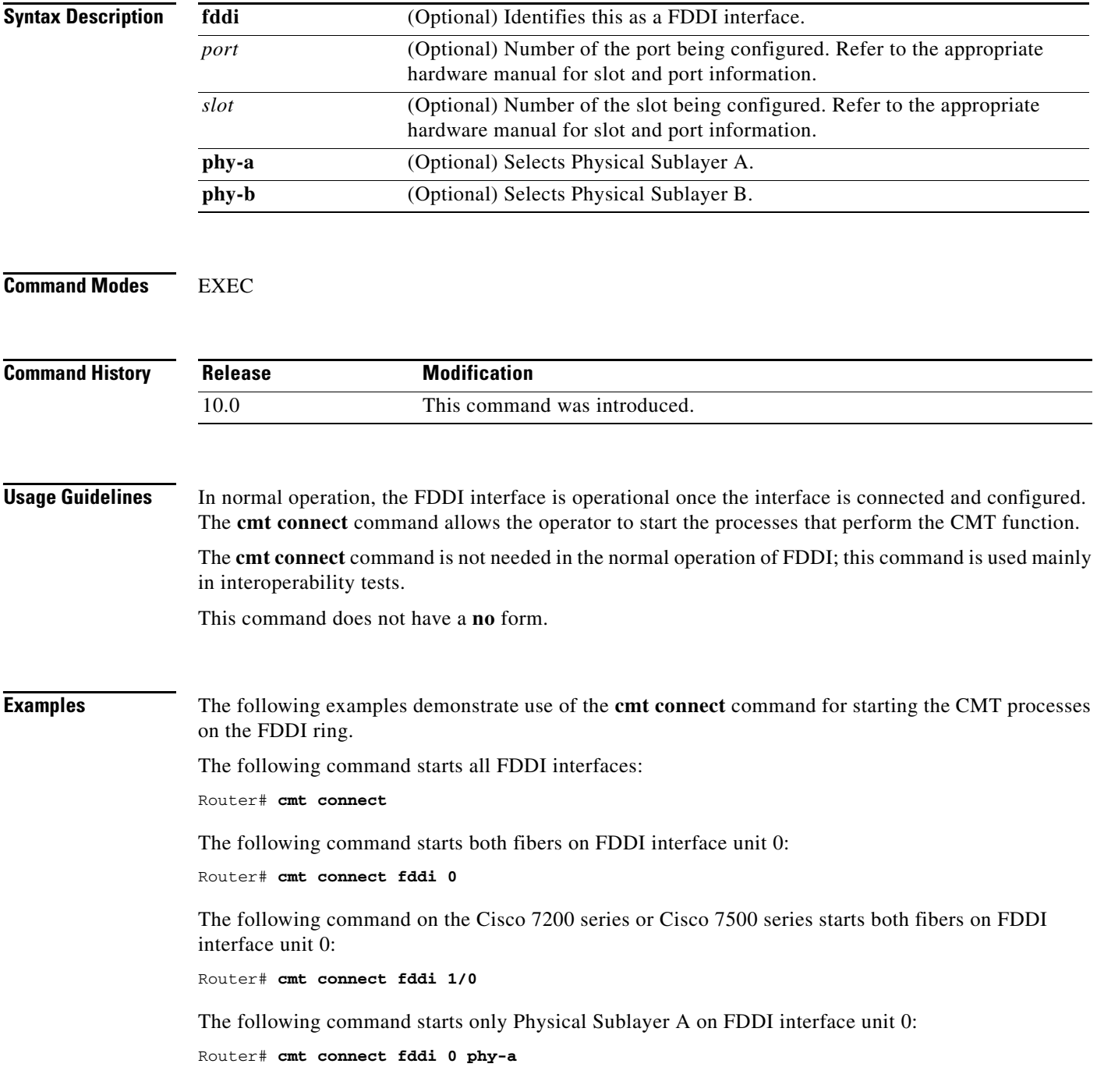

п

 $\mathsf I$ 

The following command on Cisco 7500 series routers starts only Physical Sublayer A on FDDI interface unit 0:

Router# **cmt connect fddi 1/0 phy-a**

 $\mathbf{I}$ 

# **cmt disconnect**

To stop the processes that perform the connection management (CMT) function and allow the ring on one fiber to be stopped, use the **cmt disconnect** command in EXEC mode.

**cmt disconnect [fddi [***port* **|** *slot***/***port***] [phy-a** | **phy-b]]**

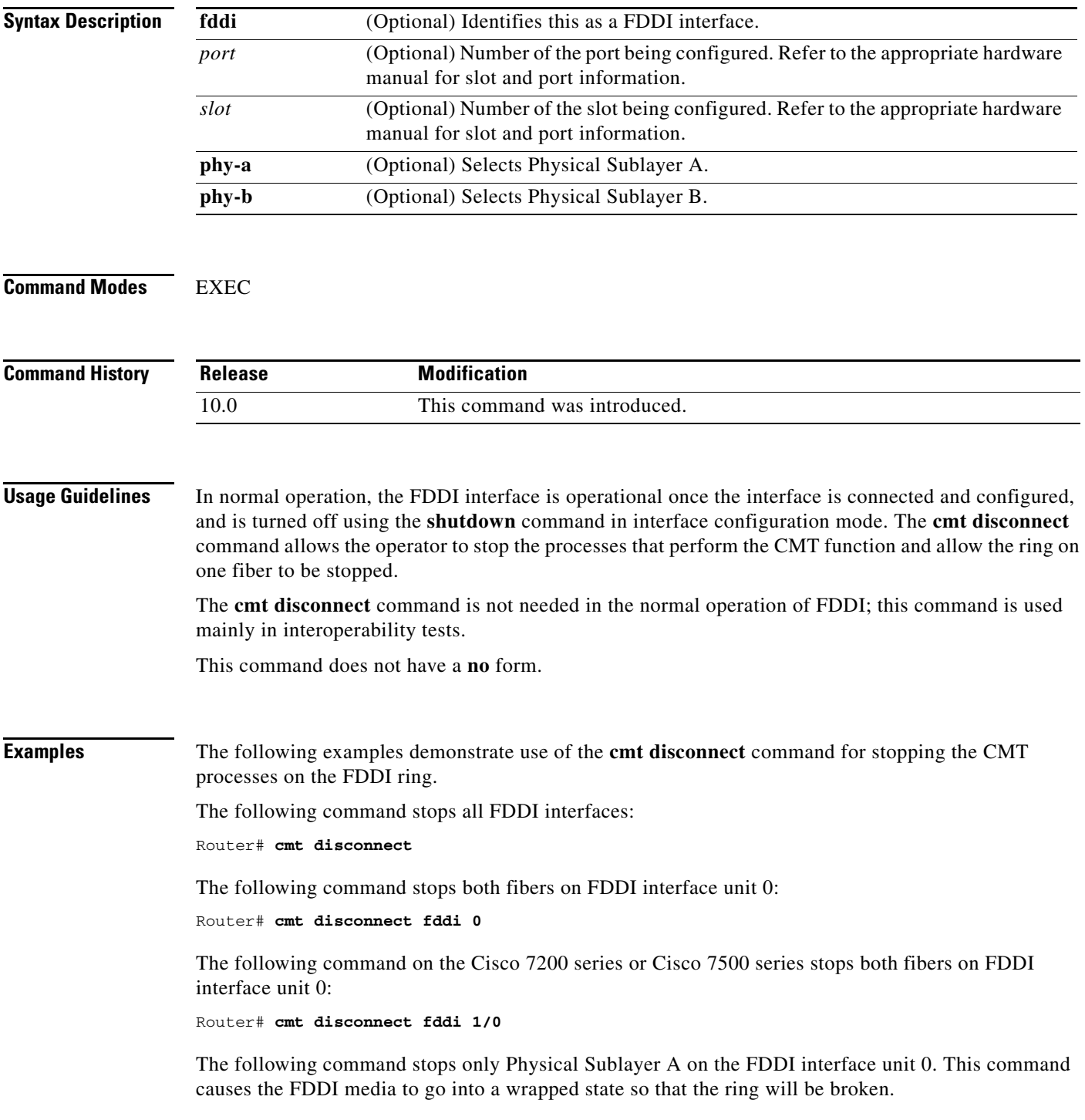

п

 $\mathsf I$ 

Router# **cmt disconnect fddi 0 phy-a**

The following command on the Cisco 7500 series stops only Physical Sublayer A on FDDI interface unit 0 in slot 1. This command causes the FDDI media to go into a wrapped state so that the ring will be broken.

Router# **cmt disconnect fddi 1/0 phy-a**

П

 $\Gamma$ 

### **compress**

To configure software compression for Link Access Procedure, Balanced (LAPB), PPP, and High-Level Data Link Control (HDLC) encapsulations, use the **compress** command in interface configuration mode. On Cisco 7200 series routers and Cisco 7500 series routers, hardware compression on the compression service adapter (CSA) is supported for PPP links. To disable compression, use the **no** form of this command.

**compress** {**predictor** | **stac**}

**no compress** {**predictor** | **stac**}

**Cisco VIP2 Cards**

**compress** {**predictor** | **stac** [**distributed** | **software**]}

**Cisco 7200 Series and Cisco 7500 Series**

**compress** {**predictor** | **stac** [**csa** *slot* | **software**]}

**PPP Encapsulation**

**compress** [**predictor** | **stac** | **mppc** [**ignore-pfc**]]

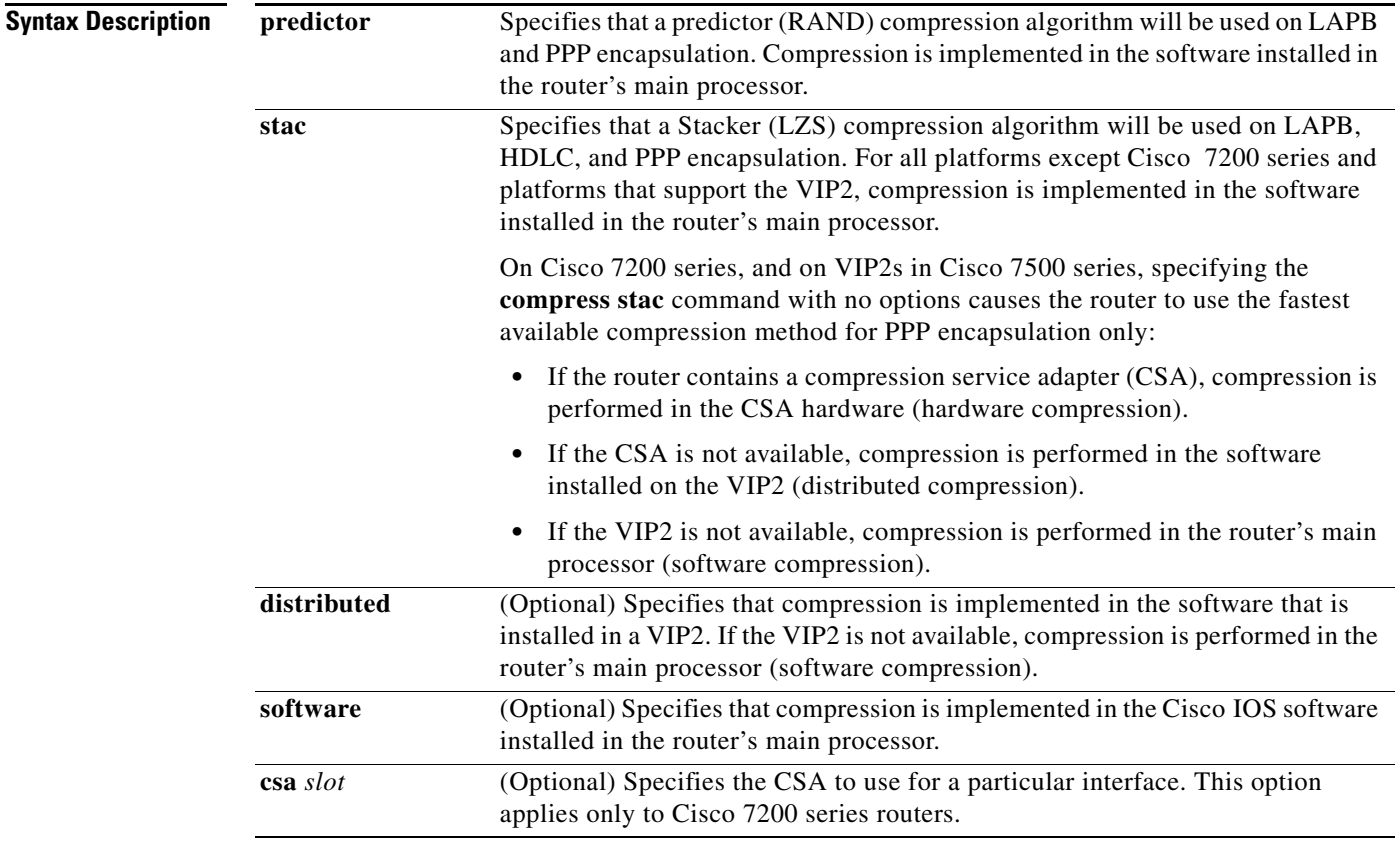

T

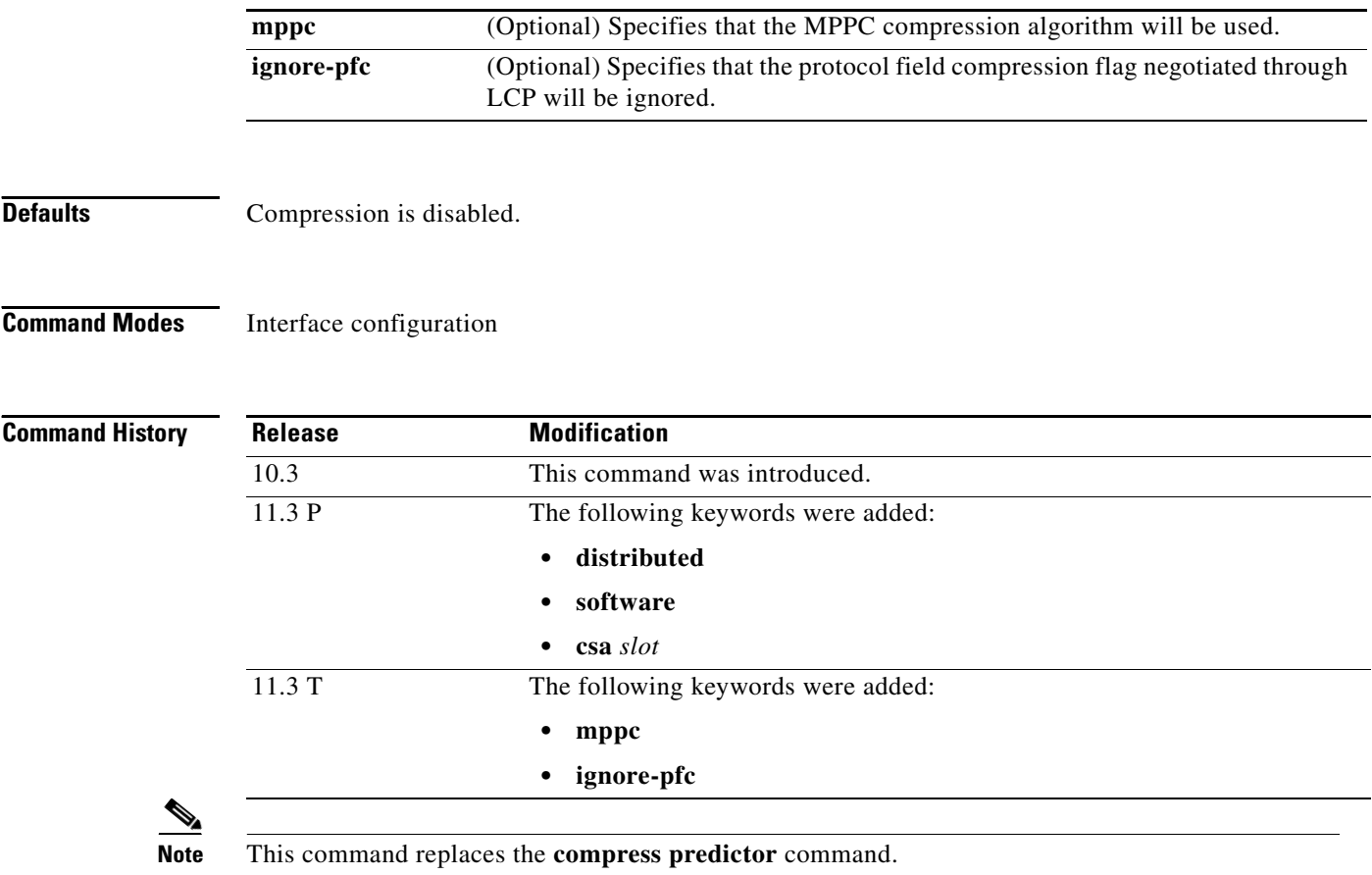

**Usage Guidelines** Compression reduces the size of frames via lossless data compression. You can configure point-to-point software compression for all LAPB, PPP, and HDLC encapsulations. HDLC encapsulations supports the Stacker compression algorithm. PPP and LAPB encapsulations support both predictor and Stacker compression algorithms.

#### **MPPC Compression**

The compress command using the **mppc** and **ignore-pfc** options support compression between Cisco routers and access servers and Microsoft clients, such as Windows 95 and Windows NT. MPPC implements an LZ based compression algorithm that uses a compression dictionary to compress PPP packets. The **ignore-pfc** keyword instructs the router to ignore the protocol field compression flag negotiated by LCP. For example, the uncompressed standard protocol field value for IP is 0x0021 and 0x21 when compression is enabled. When the **ignore-pfc** option is enabled, the router will continue to use the uncompressed value (0x0021). Using the **ignore-pfc** option is helpful for some asynchronous driver devices which use an uncompressed protocol field  $(0x0021)$ , even though the pfc is negotiated between peers. If protocol rejects are displayed when the **debug ppp negotiation** command is enabled, setting the **ignore-pfc** option may remedy the problem.

#### **Point-to-Point Compression**

You can configure point-to-point software compression for all LAPB, PPP, and HDLC encapsulations. Compression reduces the size of frames via lossless data compression. The compression algorithm used is a predictor algorithm (the RAND compression algorithm), which uses a compression dictionary to predict what the next character in the frame will be.

End-point devices must be configured to use the same compression method (predictor, Stacker or MPPC).

#### **HDLC Encapsulations**

For HDLC encapsulations, you can specify a Stacker compression algorithm by using the **stac** keyword. PPP and LAPB encapsulations support both predictor and Stacker compression algorithms.

#### **Public Data Network Connections**

Compression requires that both ends of the serial link be configured to use compression. You should never enable compression for connections to a public data network.

#### **Cisco 7200 and 7500 Series**

Using CSA hardware compression on Cisco 7200 series routers and Cisco 7500 series routers removes the compression and decompression responsibilities from the VIP2 or the main processor installed in the router. By using the **compress stac** command, the router determines the fastest compression method available on the router.

When using hardware compression on Cisco 7200 series routers with multiple CSAs, you can optionally specify which CSA is used by the interface to perform compression. If no CSA is specified, the router determines which CSA is used. On Cisco 7500 series routers, the router uses the CSA on the same VIP2 as the interface.

#### **System Performance**

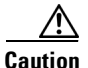

**Caution** When compression is performed in software installed in the router's main processor, it might significantly affect system performance. We recommend that you disable compression if the CPU load exceeds 40 percent. To display the CPU load, use the **show process cpu** EXEC command.

If the majority of your traffic is already compressed files, we recommend that you not use compression. If the files are already compressed, the additional processing time spent in attempting unsuccessfully to compress them again will slow system performance.

[Table 6](#page-68-0) provides general guidelines for deciding which compression type to select.

#### *Table 6 Compression Guidelines*

<span id="page-68-0"></span>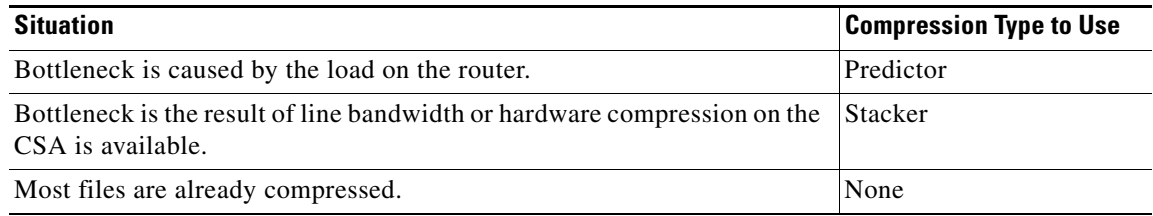

Software compression makes heavy demands on the router's processor. The maximum compressed serial line rate depends on the type of Cisco router you are using and which compression algorithm you specify. [Table 7](#page-69-0) shows a summary of the compressed serial line rates for software compression. The maximums shown in [Table 7](#page-69-0) apply to the "combined" serial compressed load on the router. For example, a Cisco 4000 series router could handle four 64-kbps lines using Stacker or one 256-kbps line. These maximums also assume there is very little processor load on the router aside from compression. Lower these numbers when the router is required to do other processor-intensive tasks.

<span id="page-69-0"></span>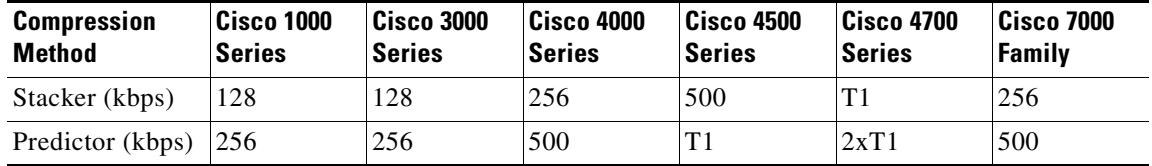

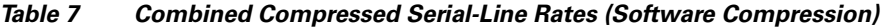

Hardware compression can support a combined line rate of 16 Mbps.

Cisco recommends that you do not adjust the maximum transmission unit (MTU) for the serial interface and the LAPB maximum bits per frame (N1) parameter.

**Note** The best performance data compression algorithms adjust their compression methodology as they identify patterns in the data. To prevent data loss and support this adjustment process, the compression algorithm is run over LAPB to ensure that everything is sent in order, with no missing data and no duplicate data.

**Note** For information on configuring Frame Relay compression, refer to the "Configuring Frame Relay" chapter in the *Cisco IOS Wide-Area Networking Configuration Guide*.

**Examples** The following example enables hardware compression and PPP encapsulation on serial interface 3/1/0.

```
Router(config)# interface serial 3/1/0
Router(config-if)# encapsulate ppp
Router(config-if)# compress stac
```
The following example enables predictor compression on serial interface 0 for a LAPB link:

```
Router(config)# interface serial 0
Router(config-if)# encapsulation lapb
Router(config-if)# compress predictor
Router(config-if)# mtu 1509
Router(config-if)# lapb n1 12072
```
The following example enables Stacker compression on serial interface 0 for a LAPB link. This example does not set the MTU size and the maximum bits per frame (N1); we recommend that you do not change those LAPB parameters for Stacker compression:

```
Router(config)# interface serial 0
Router(config-if)# encapsulation lapb
Router(config-if)# compress predictor
```
The following example configures BRI interface 0 to perform MPPC:

```
Router(config)# interface BRI0
Router(config-if)# ip unnumbered ethernet0
Router(config-if)# encapsulation ppp
Router(config-if)# isdn spid1 5551234
Router(config-if)# dialer map ip 172.21.71.74 5551234
Router(config-if)# dialer-group 1
Router(config-if)# compress mppc
```
The following example configures asynchronous interface 1 to implement MPPC and ignore the protocol field compression flag negotiated by LCP:

```
Router(config)# interface async1
Router(config-if)# ip unnumbered ethernet0
Router(config-if)# encapsulation ppp
Router(config-if)# async default routing
Router(config-if)# async dynamic routing
Router(config-if)# async mode interactive
Router(config-if)# peer default ip address 172.21.71.74
Router(config-if)# compress mppc ignore-pfc
```
#### **Related Commands**

 $\overline{\phantom{a}}$ 

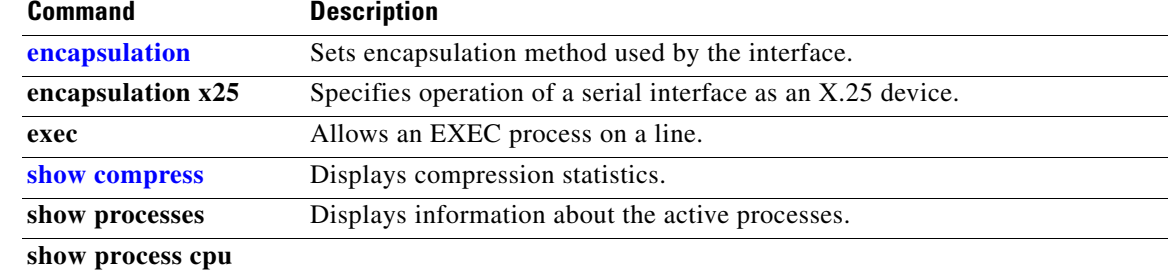

**The Contract of the Contract of the Contract of the Contract of the Contract of the Contract of the Contract o** 

ן

### **compress mppc**

To configure compression using the Microsoft PPC (MPPC) compression algorithm on your data compression Advanced Interface Module (AIM) for the Cisco 2600 series router, use the **compress mppc** command in interface configuration mode. The MPPC compression algorithm is used to exchange compressed information with a Microsoft NT remote access server. To disable compression, use the **no** form of this command.

**compress mppc**

**no compress**

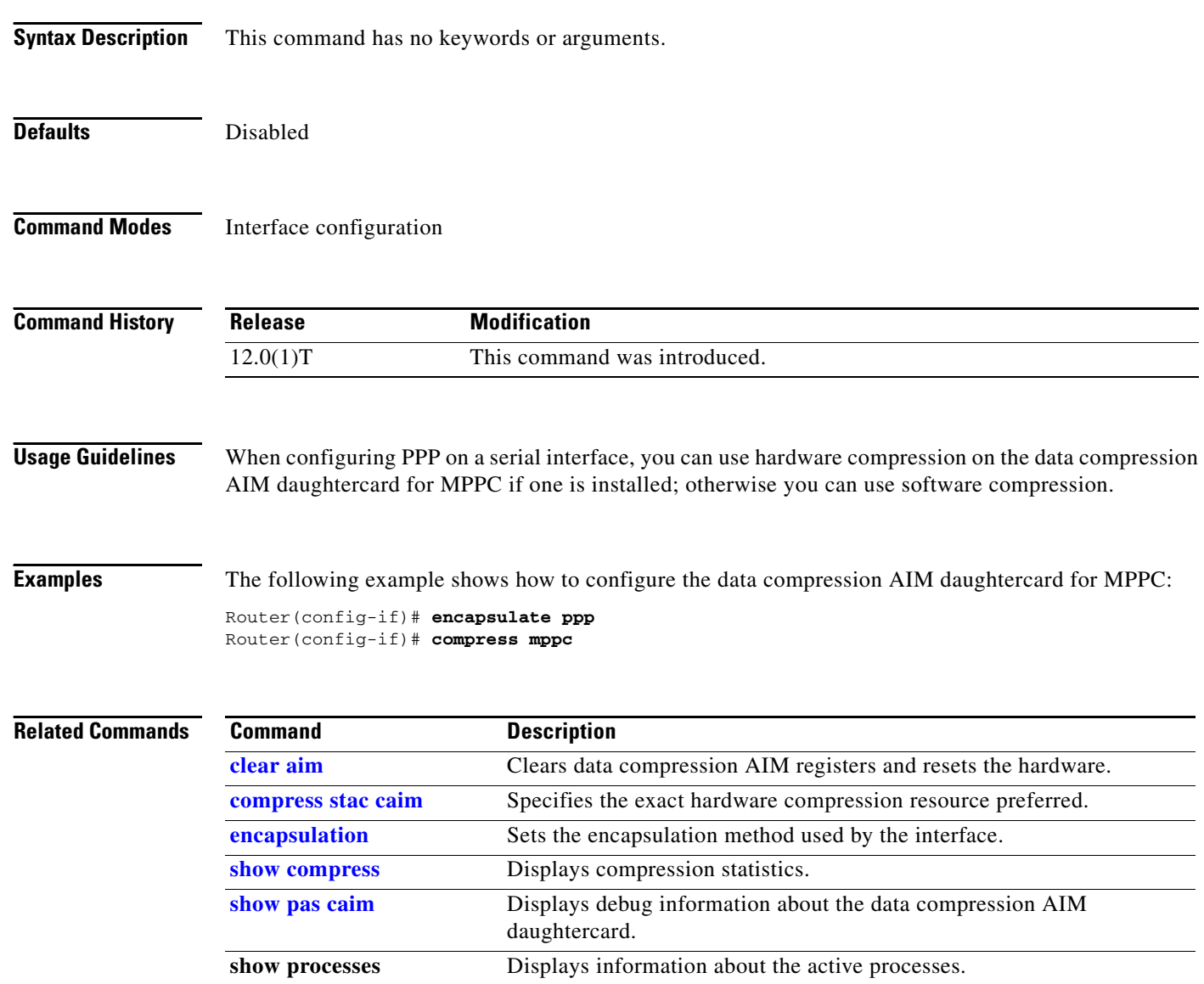

 $\blacksquare$
$\mathbf{I}$ 

# **compress predictor**

The **compress predictor** command is replaced by the **compress** command. See the description of the compress command in this chapter for more information.

п

# **compress stac caim**

To specify the exact hardware compression resource preferred, enter the **compress stac caim** command in interface configuration mode. To disable compression, use the **no** form of this command.

**compress stac caim** *element-number*

**no compress stac caim** *element-number*

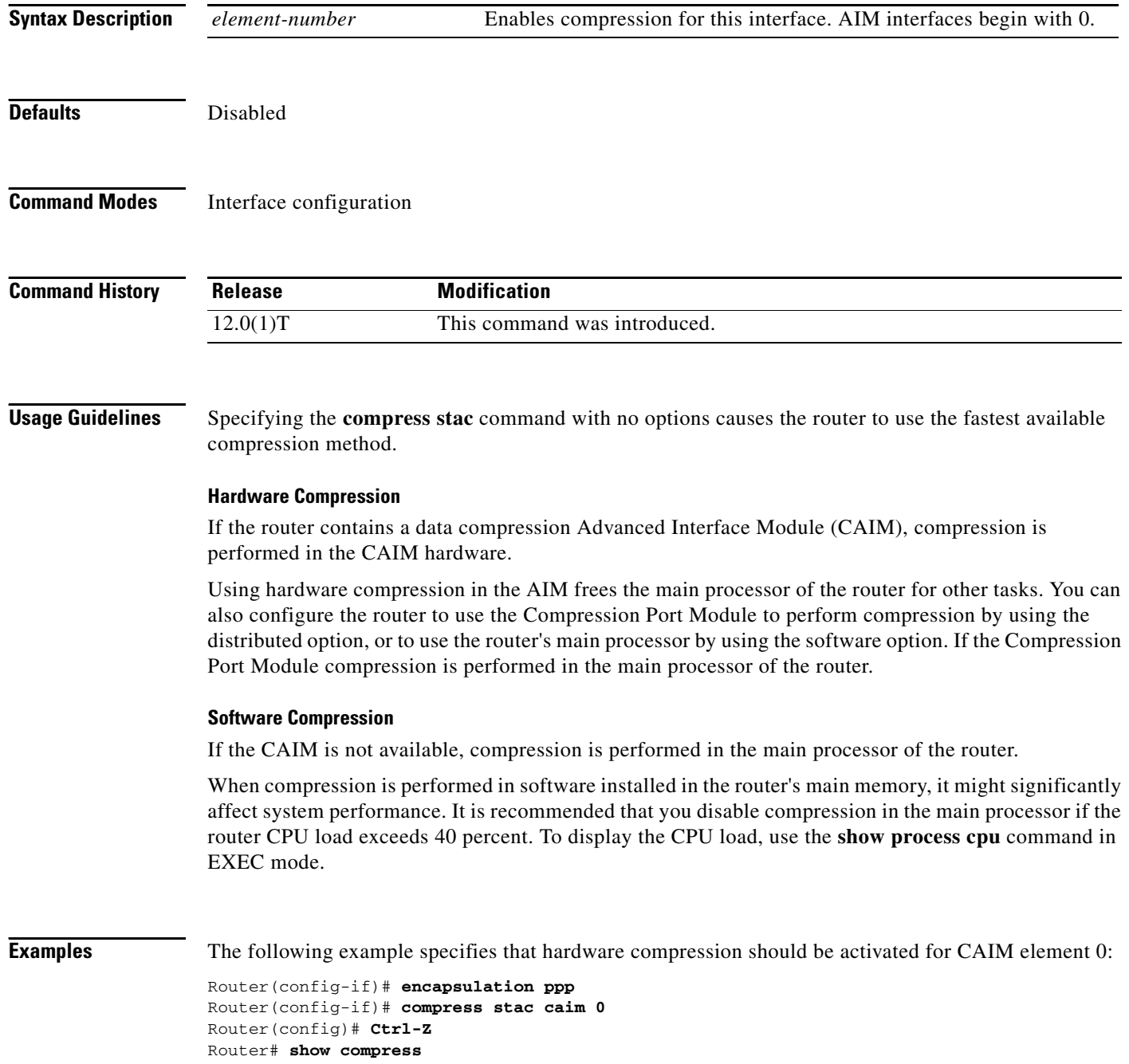

 $\blacksquare$ 

Router(config)# **interface serial 3/1** Router(config-if)# **encapsulation ppp** Router(config-if)# **compress stac**

### **Related Commands**

 $\mathbf{I}$ 

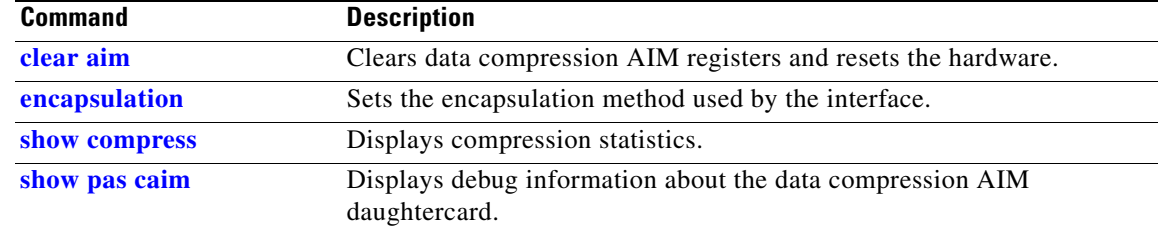

## **controller**

To configure a T1 or E1 controller and enter controller configuration mode, use the **controller** command in global configuration mode.

#### **Cisco 7200 Series and Cisco 7500 Series Routers**

**controller** {**t1** | **e1**} *slot***/***port*

**Cisco AS5200 and AS5300 Access Servers and Cisco 4000 Series Routers**

**controller** {**t1 | e1**} *number*

#### **Cisco AS5800 Access Servers**

**controller t1** *dial-shelf***/***slot***/***t3-port***:***t1-num*

#### **Cisco AS5800 Access Servers with Channelized T3 Interface Processor (CT3IP)**

**controller t3** *dial-shelf/slot/t3-port*

#### **Cisco 7500 Series Cisco 7500 Series Routers with Channelized T3 Interface Processor (CT3IP)**

**controller t3** *slot***/***port-adapter***/***port*

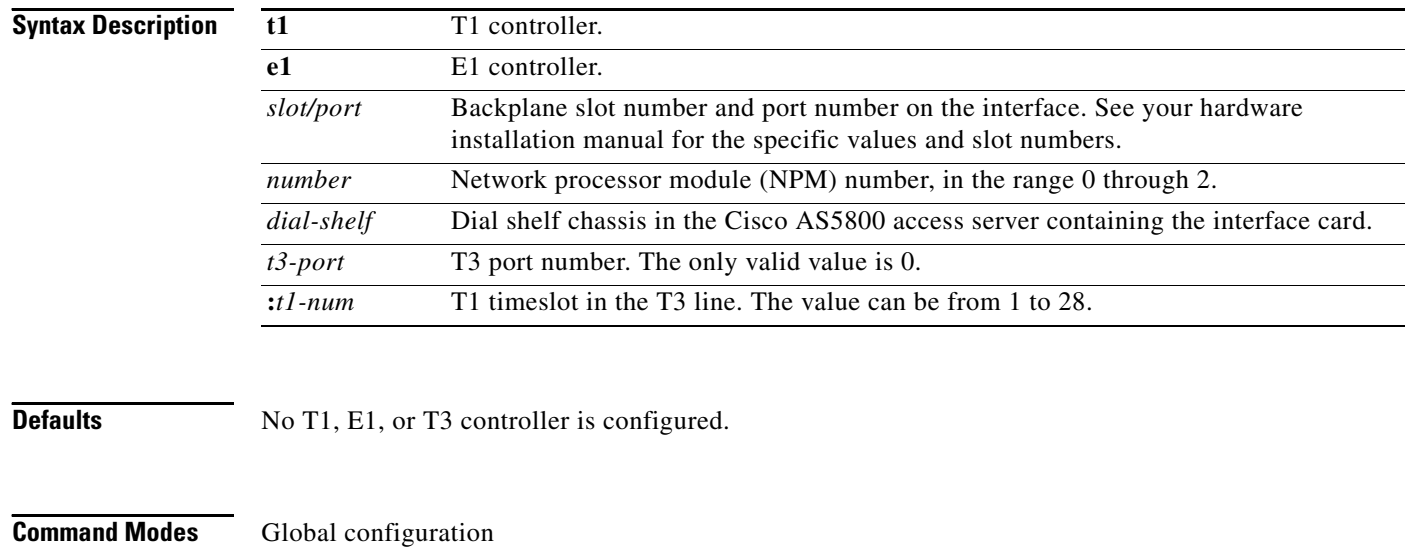

### **Command History**

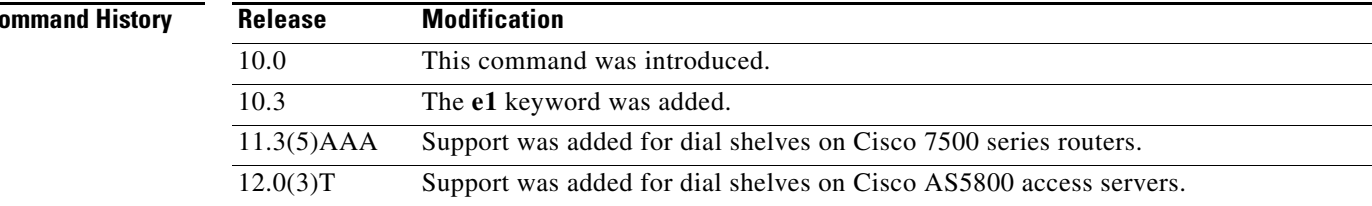

### **Usage Guidelines T1 or E1 Fractional Data Lines**

This command is used in configurations where the router or access server is intended to communicate with a T1 or E1 fractional data line. Additional parameters for the T1 or E1 line must be configured for the controller before the T1 or E1 circuits can be configured by means of the **interface** global configuration command.

#### **CT3IP Channel Interface Cards**

This command is used to configure the CT3IP and the 28 T1 channels. After the T1 channels are configured, continue to configure each T1 channel as a serial interface by using the **interface serial**  global configuration command.

#### **Examples Cisco 7500 Series Router as a T1 Controller**

The following example configures the MIP in slot 4, port 0 of a Cisco 7500 series router as a T1 controller:

controller t1 4/0

#### **Cisco 4000 Series Router**

The following example configures NIM 0 of a Cisco 4000 series router as a T1 controller:

controller t1 0

#### **Cisco AS5800 Access Server with Dial Shelf**

The following example configures the T1 controller in shelf 1, slot 0, port 0:

```
Router(config)# controller t1 1/0/0
Router(config-controller)#
```
#### **Cisco 7500 Series**

The following example configures the CT3IP in slot 3:

Router(config)# **controller t3 3/0/0**

#### **Cisco AS5800 Access Server**

The following example shows the status of the T1 controllers connected to the Cisco AS5800:

```
Router# show controller T1
```

```
T1 1/0/0:1 is up.
 No alarms detected.
  Framing is ESF, Line Code is AMI, Clock Source is Line.
  Data in current interval (770 seconds elapsed):
      5 Line Code Violations, 8 Path Code Violations
      0 Slip Secs, 0 Fr Loss Secs, 7 Line Err Secs, 0 Degraded Mins
      0 Errored Secs, 0 Bursty Err Secs, 0 Severely Err Secs, 7 Unavail Secs
  Total Data (last 81 15 minute intervals):
      7 Line Code Violations, 4 Path Code Violations,
      6 Slip Secs, 20 Fr Loss Secs, 2 Line Err Secs, 0 Degraded Mins,
      0 Errored Secs, 0 Bursty Err Secs, 0 Severely Err Secs, 2 Unavail Secs
T1 1/0/1:5 is down.
  Transmitter is sending remote alarm.
  Receiver has loss of frame.
  Framing is SF, Line Code is AMI, Clock Source is Line.
  Data in current interval (770 seconds elapsed):
      50 Line Code Violations, 5 Path Code Violations
      0 Slip Secs, 7 Fr Loss Secs, 7 Line Err Secs, 0 Degraded Mins
```

```
 0 Errored Secs, 0 Bursty Err Secs, 0 Severely Err Secs, 7 Unavail Secs
 Total Data (last 81 15 minute intervals):
     27 Line Code Violations, 22 Path Code Violations,
      0 Slip Secs, 13 Fr Loss Secs, 13 Line Err Secs, 0 Degraded Mins,
      0 Errored Secs, 0 Bursty Err Secs, 0 Severely Err Secs, 13 Unavail Secs
Router#
```
[Table 8](#page-77-0) describes the fields shown in the display.

#### <span id="page-77-0"></span>*Table 8 show controller t1 Field Descriptions*

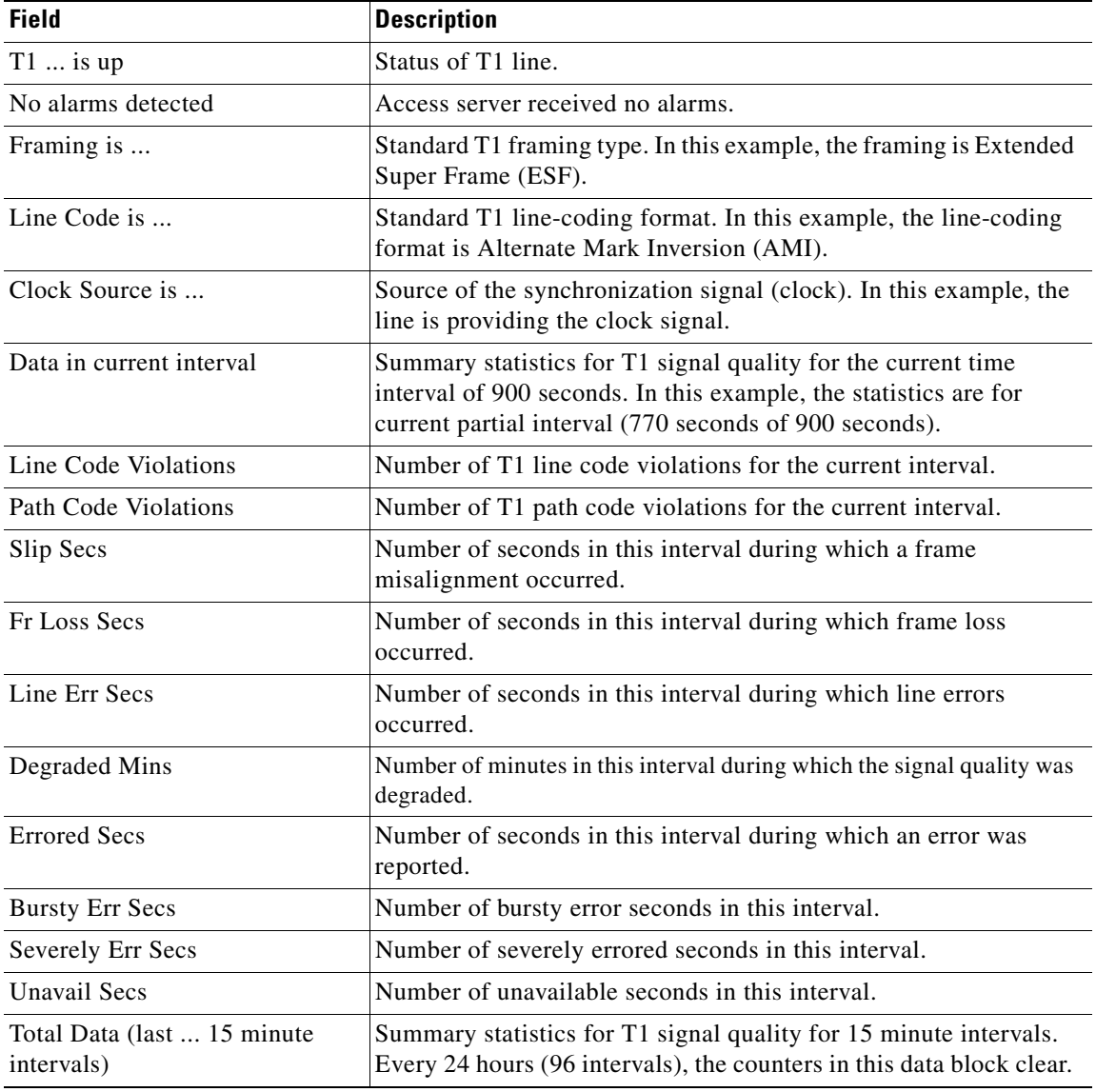

#### **Related Cor**

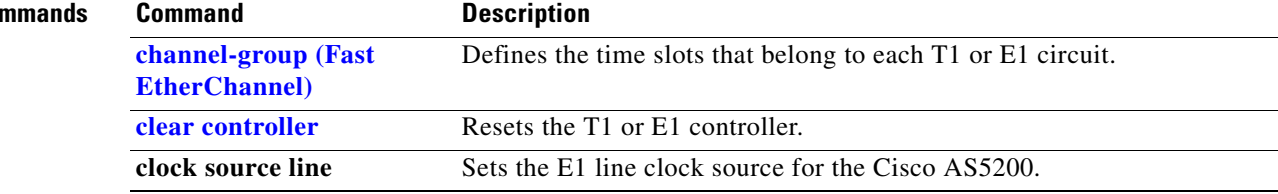

 $\mathbf{I}$ 

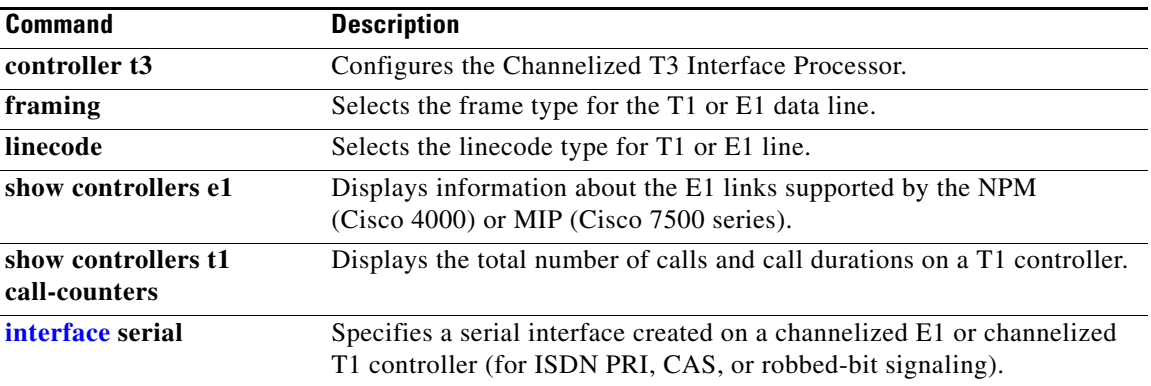

## **controller t3**

To configure the Channelized T3 Interface Processor (CT3IP) in Cisco 7500 series routers or the CT3 feature board in Cisco AS5800 access servers, use the **controller t3** command in global configuration mode. To delete the defined controller, use the **no** form of this command.

#### **Cisco 7500 Series**

**controller t3** *slot***/***port-adapter***/***port*

**no controller t3** *slot***/***port-adapter***/***port*

#### **Cisco AS5800 Access Server**

**controller t3** *dial-shelf/slot/t3-port*

**no controller t3** *dial-shelf/slot/t3-port*

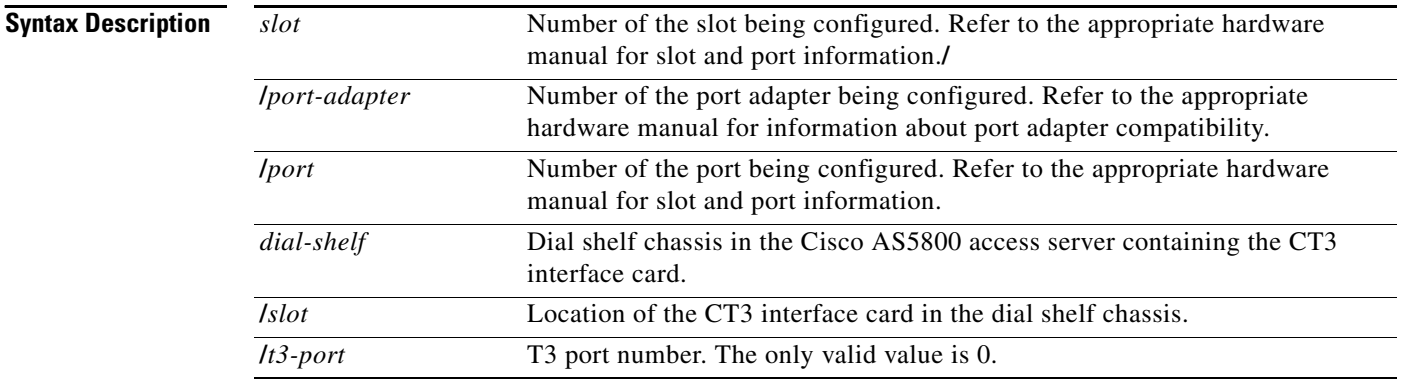

**Defaults Cisco 7500 Series**

No T3 controller is configured.

### **Cisco AS5800 Access Server**

No default behavior or values.

### **Command Modes** Global configuration

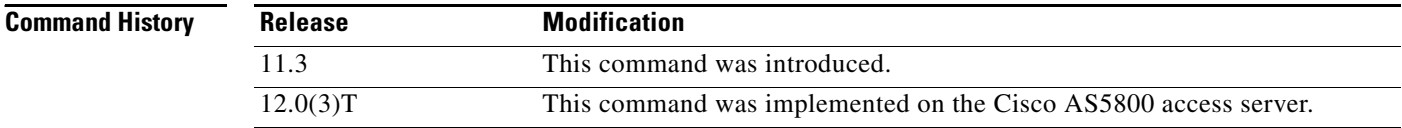

 $\overline{\phantom{a}}$ 

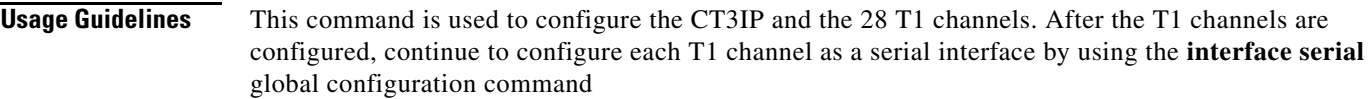

### **Examples Cisco 7500 Series**

The following example configures the CT3IP in slot 3:

Router(config)# **controller t3 3/0/0**

### **Cisco AS5800 Access Server**

The following example configures the T3 controller in shelf 3, slot 0, port 0 and T1 time slot 1: Router(config)# **controller t3 3/0/0**

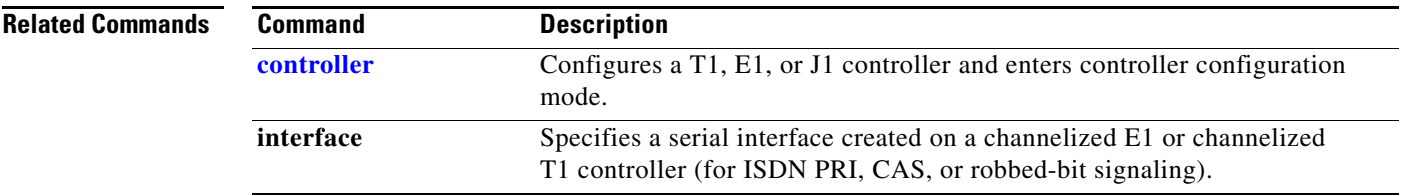

 $\mathbf{r}$ 

# **copy flash lex**

To download an executable image from Flash memory on the core router to a LAN Extender, use the **copy flash lex** command in privileged EXEC mode.

**copy flash lex** *number*

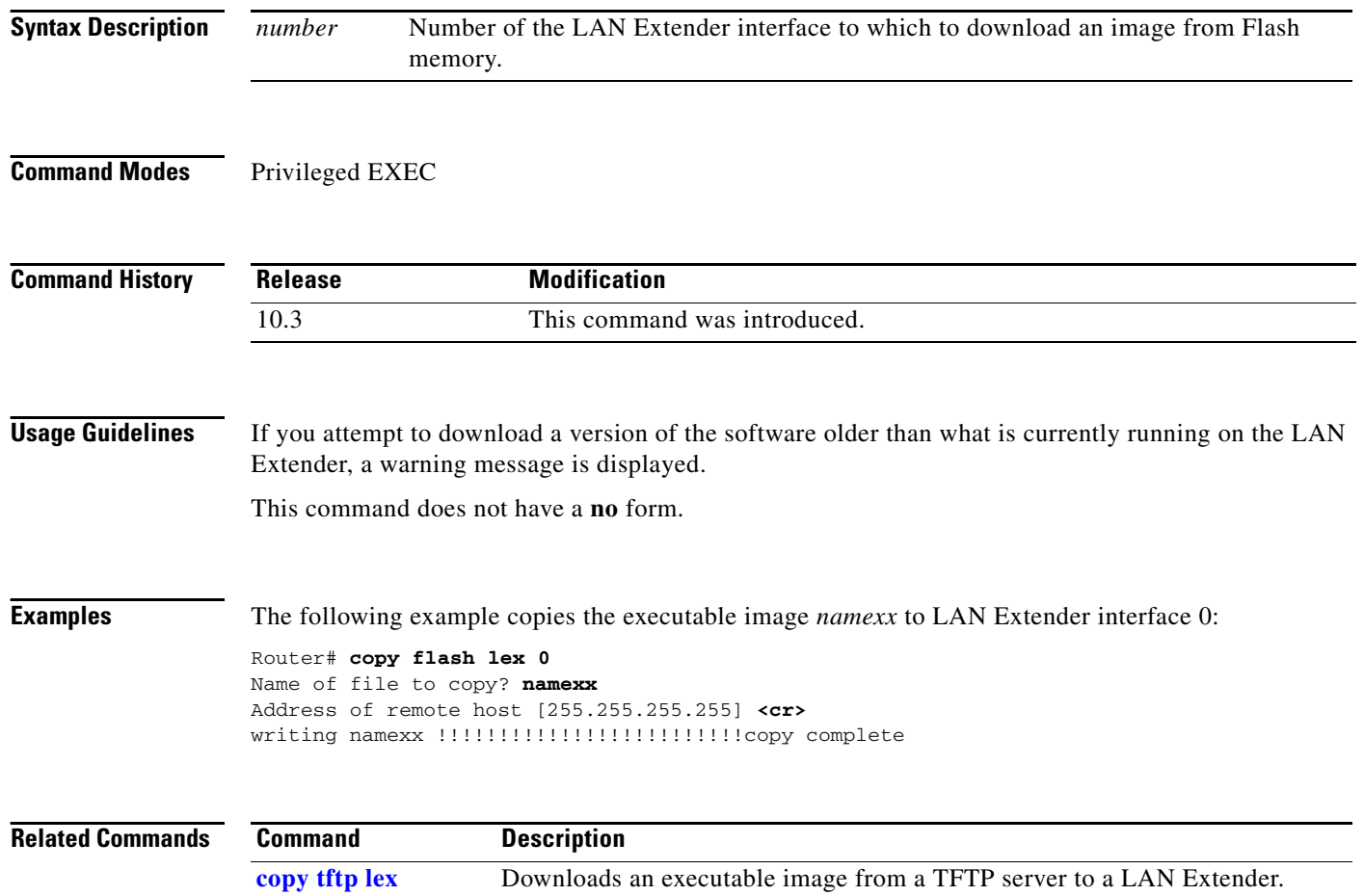

 $\blacksquare$ 

# <span id="page-82-0"></span>**copy tftp lex**

 $\mathbf{I}$ 

To download an executable image from a TFTP server to the LAN Extender, use the **copy tftp lex** command privileged EXEC mode.

**copy tftp lex** *number*

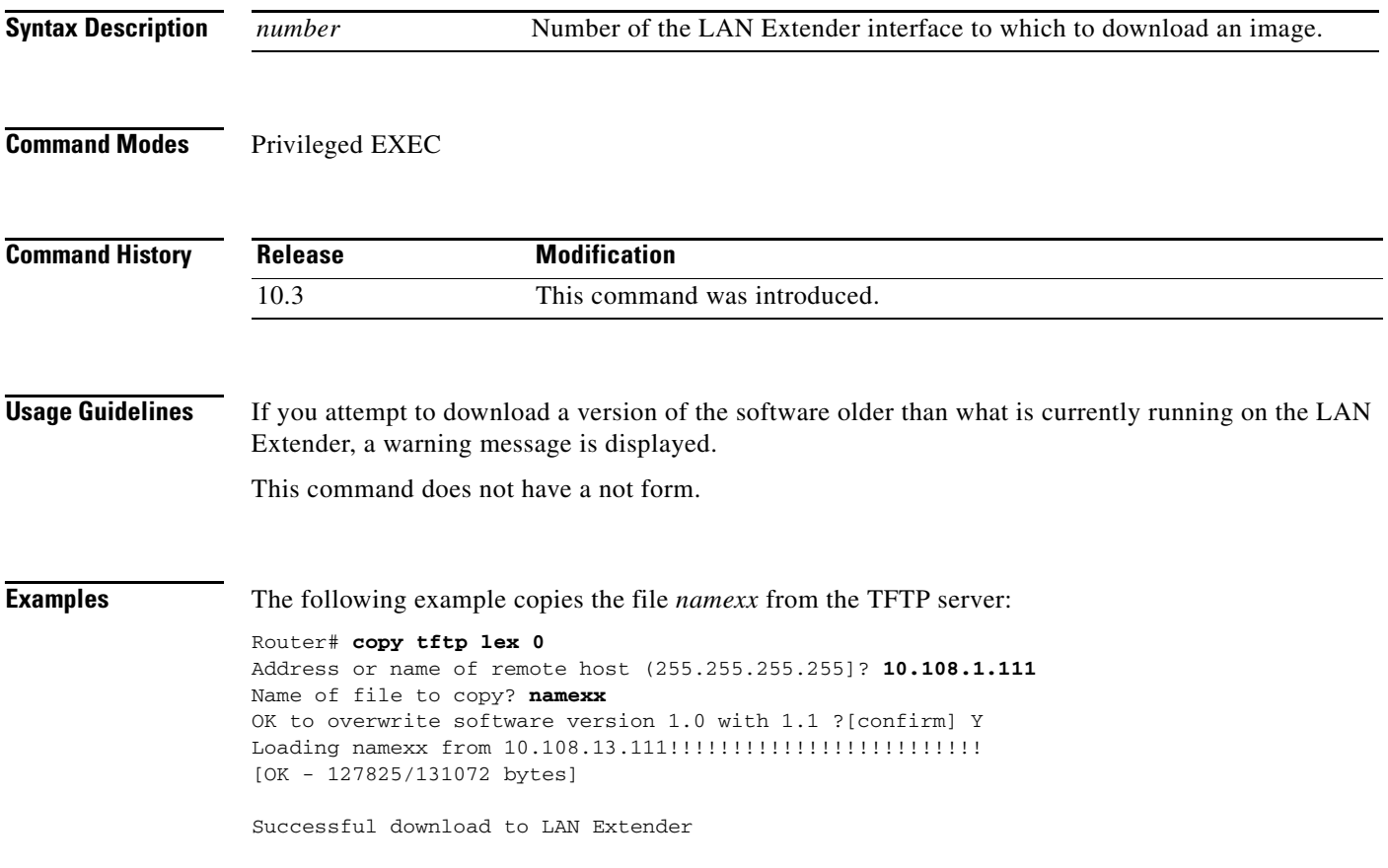

п

 $\mathsf I$ 

### **crc**

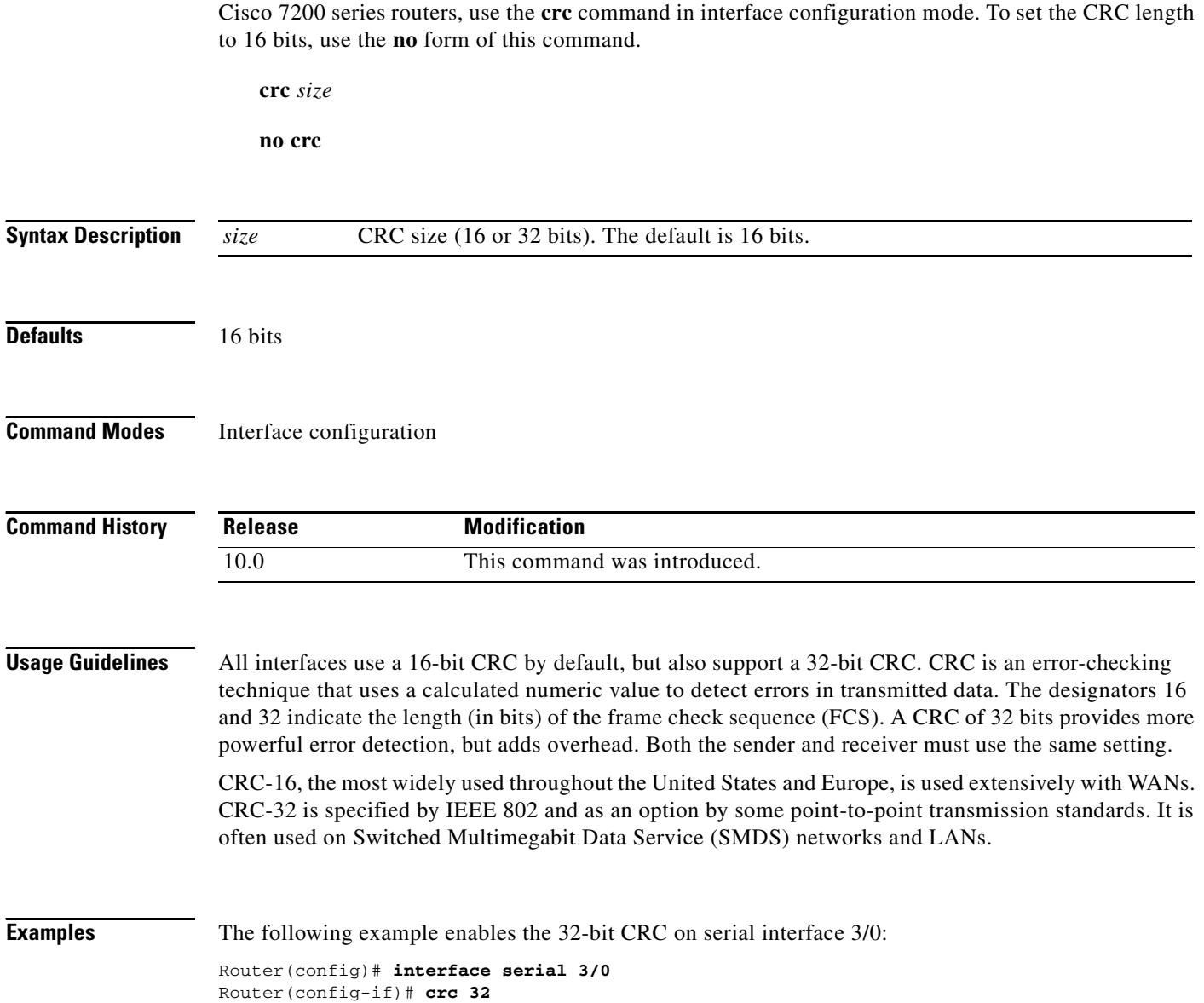

To set the length of the cyclic redundancy check (CRC) on a Fast Serial Interface Processor (FSIP) or HSSI Interface Processor (HIP) of the Cisco 7500 series routers or on a 4-port serial adapter of the

### **crc4**

To enable generation of CRC4 (per ITU Recommendation G.704 and G.703) to improve data integrity, use the **crc4** command in interface configuration mode. To disable this feature, use the **no** form of this command.

**crc4**

**no crc4**

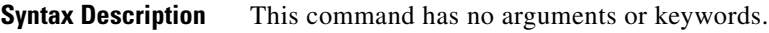

**Defaults** Disabled

**Command Modes** Interface configuration

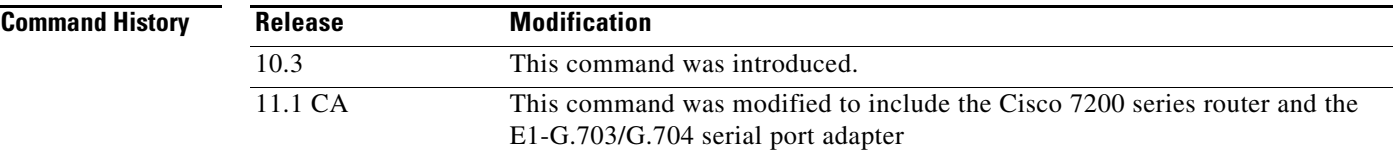

### **Usage Guidelines** This command applies to a Cisco 4000 router and to Cisco 7200 series, Cisco 7000 series, and Cisco 7500 series routers. This command is supported on the Fast Serial Interface Processor (FSIP) and the E1-G.703/G.704 serial port adapter.

This command is useful for checking data integrity while operating in framed mode. CRC4 provides additional protection for a frame alignment signal under noisy conditions. For data transmission at E1 (2.048 Mbps), the G.704 standard suggests 4 bits CRC. Refer to CCITT Recommendation G.704 for a definition of CRC4.

You can also use the **crc** command to set the CRC size for the High-Level Data Link Control (HDLC) controllers.

 $\mathbf I$ 

**Examples** The following example enables CRC4 generation on the E1-G.703/G.704 serial port adapter and also sets the CRC size to 32 bits:

> Router(config)# **interface serial 0/0** Router(config-if)# **crc 32** Router(config-if)# **crc4**

# **crc bits 5**

To enable generation of CRC5 (per ITU Recommendation G.704 and G.703) to improve data integrity, use the **crc bits 5** command in interface configuration mode. To disable this feature, use the **no** form of this command.

**crc bits 5**

**no crc bits 5**

- **Syntax Description** This command has no arguments or keywords.
- **Defaults** The default is no CRC5 checking.
- **Command Modes** Interface configuration

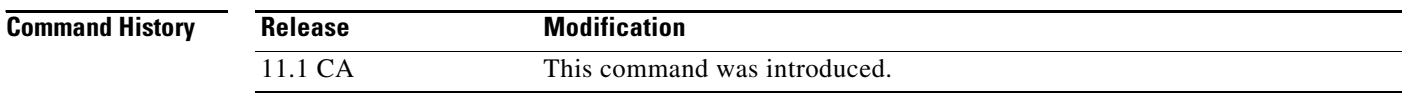

### **Usage Guidelines** This command is available for the JT2 6.3-MHz serial port adapter (PA-2JT2) on the second-generation Versatile Interface Processor (VIP2), in Cisco 7500 series routers, and in Cisco 7000 series routers with the Cisco 7000 series Route Switch Processor (RSP7000) and the Cisco 7000 series Chassis Interface (RSP7000CI).

This command is useful for checking data integrity while operating in framed mode. CRC5 provides additional protection for a frame alignment signal under noisy conditions. For data transmission at JT2 (6.312 Mbps), the G.704 standard suggests 5 bits CRC. Refer to ITU Recommendation G.704 for a definition of CRC5.

You can also use the **crc** command to set the CRC size for the High-Level Data Link Control (HDLC) controllers.

**Examples** The following example enables CRC 5 generation on the PA-2JT2 port adapter and also sets the CRC size to 32 bits:

> Router(config)# **interface serial 0/0** Router(config-if)# **crc 32** Router(config-if)# **crc bits 5**

#### **Related Commands**

 $\mathbf{I}$ 

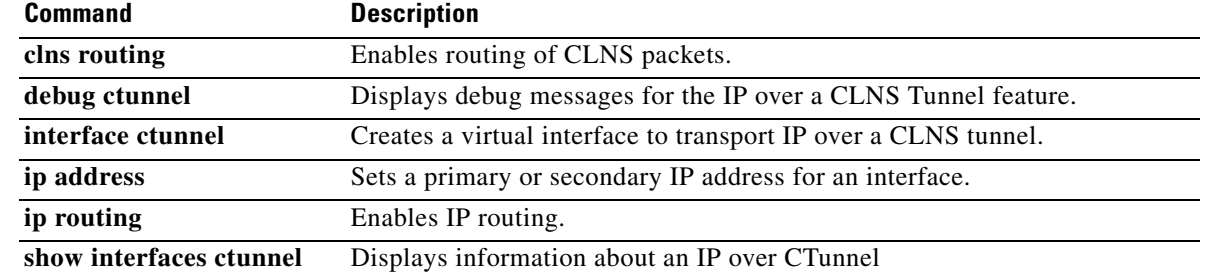

# **cut-through**

To configure the interfaces on the PA-12E/2FE port adapter to use cut-through switching technology between interfaces within the same bridge group, use the **cut-through** command in interface configuration mode. To return each interface to store-and-forward switching, use the **no** form of this command.

**cut-through** [**receive** | **transmit**]

**no cut-through**

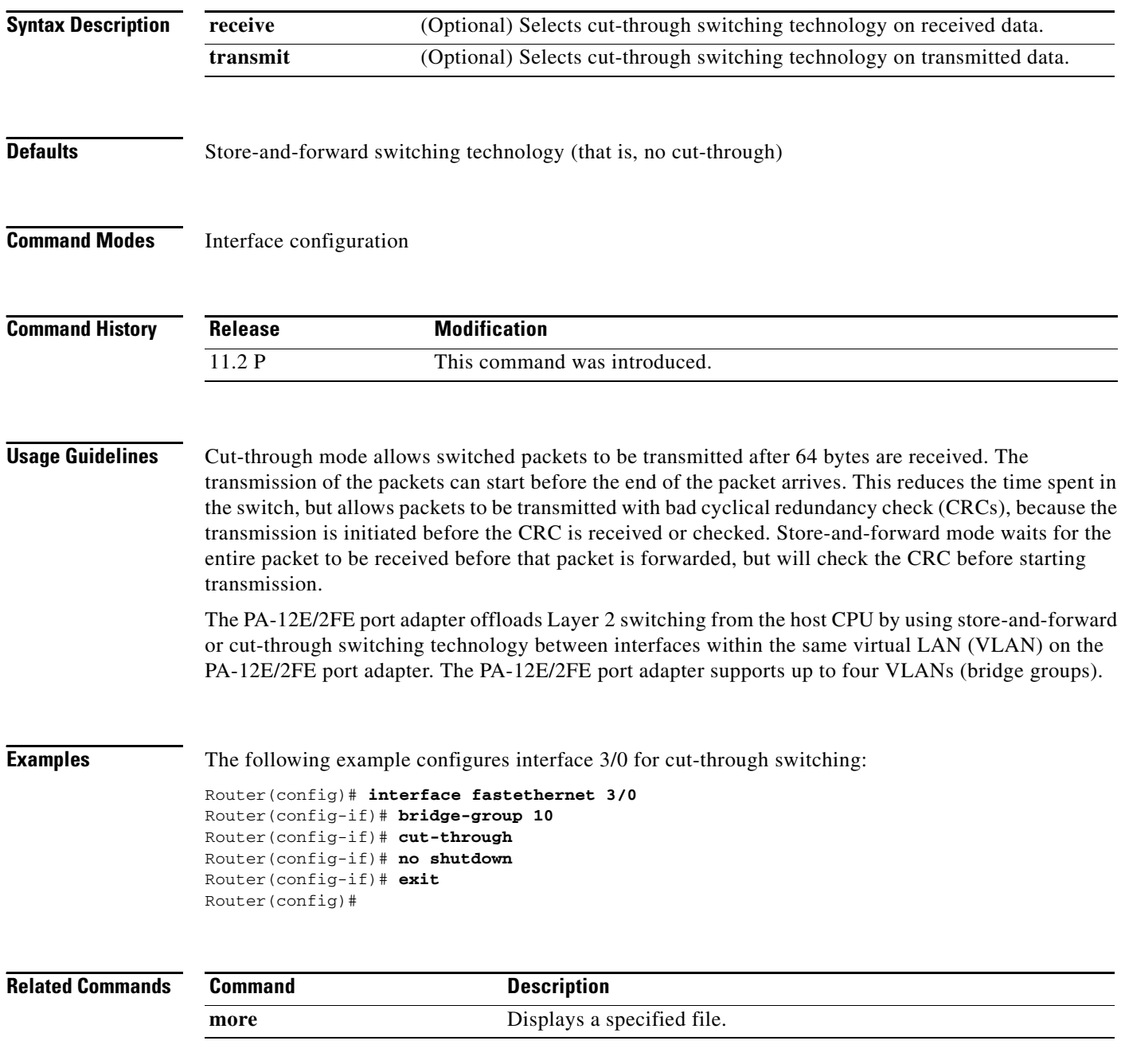

 $\blacksquare$